# **บทที่1 ความรู้ความเข้าใจเบื้องต้นเกี่ยวกับระบบ GPS**

GPS ย่อมาจาก Global Position System คือ ระบบค้นหาพิกัดตำแหน่งบนพื้นผิวโลกด้วยสัญญาณ ิ ดาวเทียมซึ่งคิดค้นและพัฒนาโดยกระทรวงกลาโหมแห่งสหรัฐอเมริกา เพื่อใช้ในการกำหนดพิกัดตำแหน่งบน ผิวโลก ทั้งบนผืนดิน อากาศ และทะเล ระบบ GPS ท างานผ่านสัญญาณวิทยุแบบไมโครเวฟที่ส่งมาจาก ิ ดาวเทียมบนท้องฟ้าไปยังเครื่องรับสัญญาณบนพื้นดิน สัญญาณวิทยุที่รวบรวมจากดาวเทียมต่างๆ จะนำมาใช้ ในการคำนวณระยะทางระหว่างเครื่องรับสัญญาณและดาวเทียมแต่ละดวง ในปัจจุบันเครื่องรับสัญญาณ GPS มีขนาดเล็กลงและราคาถูกลง ส่งผลให้สามารถนำมาใช้งานในเชิงพาณิชย์ได้หลายรูปแบบ อาทิ ระบบบริหาร ึการจัดการขนส่ง การควบคุม การนำทาง การจัดระยะ การวัดระดับความสูง การชี้พิกัดของตัวผู้ใช้ และการ รักษาความปลอดภัย

้ ระบบการค้นหาตำแหน่งและนำทางด้วยดาวเทียม ประกอบด้วยดาวเทียมจำนวน 24 ดวง ที่โคจร รอบโลกวันละ 2 รอบ ทำให้เครื่องรับสัญญาณรับดาวเทียมไม่น้อยกว่า 4 ดวงบนท้องฟ้า ไม่ว่าจะอยู่ที่ใดบน ี พื้นผิวโลก เป็นผลทำให้สามารถนำข้อมูลการรับสัญญาณ GPS ไปคำนวณหาตำแหน่งได้ตลอดเวลา 24 ชั่วโมง ในทุกสภาพอากาศและทุกหนทุกแห่งบนพื้นผิวโลกหรือที่ระดับเหนือขึ้นไปโดยอัตโนมัติในระดับความถูกต้อง เป็นเซนติเมตรถึง 20 เมตรขึ้นอยู่กับคุณภาพของเครื่องรับสัญญาณและวิธีการวัด

้ตั้งแต่ในอดีตมีการพยายามที่จะสร้างเครื่องมือเพื่อบอกให้ได้ว่า เรากำลังอยู่ที่ใด เพื่อป้องกันการหลง ทางและสามารถกลับไปยังจุดเดิมได้อย่างถูกต้อง ซึ่งการเดินเรือสมัยแรกๆ มีการใช้ดวงดาวเป็นการบอก ต าแหน่งและทิศทาง ต่อมาเมื่อเทคโนโลยีทันสมัยมากขึ้นได้มีการคิดค้นประดิษฐ์เข็มทิศและเครื่องวัดระยะทาง หาเส้นรุ้งและเส้นแวง (sextant) ขึ้นมาโดยเข็มทิศจะชี้ไปทางเหนือเสมอ ไม่ว่าเราจะไม่รู้ตำแหน่งของเราแต่เรา ้สามารถรู้ทิศทางที่กำลังเดินทางไปได้ ส่วนเครื่องวัดระยะทางหาเส้นรุ้งและเส้นแวงนั้นจะช่วยในการวัดมุม ระหว่างดวงดาวกับพื้นดิน ในยุคแรกๆ นั้นเครื่องมือนี้จะใช้ในการเดินเรือและสามารถบอกได้แต่เส้นรุ้งเท่านั้น ไม่สามารถบอกเส้นแวงได้ ต่อมาในศตวรรษที่ 17 ประเทศอังกฤษได้ตั้งกลุ่มนักวิทยาศาสตร์เพื่อทำการสร้าง เครื่องมือเพื่อหาเส้นแวงให้ได้ ซี่งกลุ่มที่ตั้งขึ้นมาถูกเรียกว่า Board of Longitude โดยมีรางวัลให้กับผู้ที่ สามารถสร้างเครื่องมือที่ใช้หาเส้นแวงได้ ซึ่งในปี ค.ศ.1761 John Harrison ได้พัฒนาเครื่องมือที่สามารถใช้หา เส้นแวงได้ซึ่งเรียกว่า Chronometer ซึ่งต่อมาก็มีการใช้เครื่องมือ Sextant และ Chronometer ร่วมกันใน การเดินทางอย่างแพร่หลาย

ในช่วงต้นศตวรรษที่ 20 ได้มีการพัฒนาระบบการส่งสัญญาณวิทยุมาใช้งานกันมากขึ้น จนกระทั่งได้มี การน ามาใช้กันอย่างแพร่หลายในสมัยสงครามโลกครั้งที่ 2 โดยทั้งเรือและเครื่องบิน ใช้ระบบการรับ-ส่ง ี สัญญาณวิทยุจากสถานีภาคพื้นดินเป็นตัวนำทาง การส่งสัญญาณวิทยุนั้นจะสามารถส่งได้ทั้งแบบความถี่สูง ้ และความถี่ต่ำ แต่ข้อเสียก็คือ หากส่งสัญญาณในช่วงความถี่สูงจะสามารถรับ – ส่งข้อมูลได้อย่างถูกต้อง แต่ ้ ครอบคลุมได้เพียงพื้นที่จำกัด ส่วนการรับ - ส่งสัญญาณในช่วงความถี่ต่ำสามารถครอบคลุมพื้นที่ได้กว้างไกล กว่าแต่ความถูกต้องต่ำ

ในศตวรรษที่ 20 ดาวเทียมสปุตนิก (Sputnik) ของประเทศรัสเซียได้ถูกส่งออกสู่อวกาศ เมื่อวันที่ 4 ิตลาคม พ.ศ. 2500 และทำให้เริ่มตระหนักกันว่าเราสามารถใช้ดาวเทียมในการนำทางได้เช่นเดียวกับดวงดาว บนท้องฟ้าโดยนักวิจัยจากสถาบัน MIT ได้ติดตามวิถีการโคจรของดาวเทียมสปุตนิกและได้สังเกตเห็นว่า ้สัญญาณวิทยุจากดาวเทียมสปุตนิกจะสูงขึ้น เมื่อดาวเทียมโคจรเข้ามาใกล้และต่ำลงเมื่อดาวเทียมโคจรห่าง ้ออกไปจากข้อเท็จจริง ดังกล่าวที่ว่าเราสามารถติดตามตำแหน่งของดาวเทียมในขณะโคจรรอบโลกได้จาก ภาคพื้นดินนั้น จึงเป็นที่มาของสมมุติฐานที่ว่าในทางกลับกัน เราก็น่าจะสามารถติดตามหรือระบุตำแหน่งของ วัตถุใดๆ บนพื้นโลกโดยการใช้สัญญาณวิทยุจากดาวเทียมได้เช่นกัน ต่อมาทางประเทศสหรัฐอเมริกาก็ได้มีการ ี พัฒนาดาวเทียมนำร่องออกสู่อวกาศเช่นกัน โดยทางอเมริกาเรียกระบบนี้ว่า Transit ซึ่งประกอบไปด้วย ิ ดาวเทียม 6 ดวงโคจรรอบโลกผ่านขั้วโลกที่ความสูงประมาณ 1,100 กิโลเมตร โดยใช้สำหรับหาตำแหน่งของ เรือเดินสมุทร และเครื่องบิน โดยระบบนี้รัฐบาลอเมริกาอนุญาตให้เอกชนบางรายใช้ในงานสำรวจเท่านั้นโดย ยังไม่เปิดให้บุคคลทั่วไปใช้งาน แต่ระบบนี้ก็ใช้งานกันได้ไม่นานนักเนื่องจากการส่งสัญญาณช้าและมีความ ิ ถูกต้องต่ำ จึงได้เริ่มมีการพัฒนาระบบ GPS เพื่อให้มีการบอกตำแหน่งได้อย่างแม่นยำมากขึ้น โดยได้เริ่มมีการ พัฒนาอย่างต่อเนื่องจากหน่วยงานที่เกี่ยวข้องส่งผลท าให้ระบบ GPS ที่สมบูรณ์ได้ถูกใช้งานเต็มรูปแบบจาก ดาวเทียม 24 ดวงในกลางปี 2533

GPS คือ ระบบระบุตำแหน่งบนพื้นโลก ย่อมาจากคำว่า Global Positioning System ซึ่งระบบ GPS ประกอบไปด้วย 3 ส่วนหลัก ดังนี้

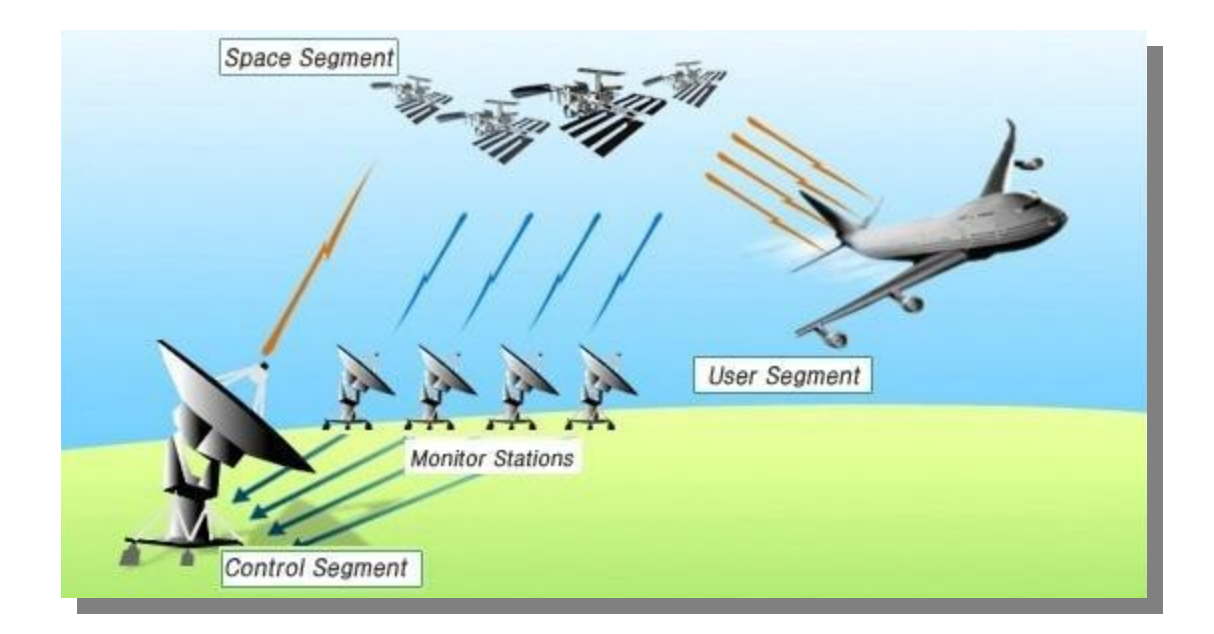

#### **1. ส่วนอวกาศ (Space Segment)**

้ ในระบบดาวเทียม GPS ประกอบด้วยดาวเทียมทั้งหมด 24 ดวง โดยดาวเทียมจำนวน 21 ดวง ใช้ใน การบอกพิกัด ส่วนที่เหลือ 3 ดวง ส ารองเอาไว้ ดาวเทียมทั้ง 24 ดวง มีวงโคจรอยู่ 6 วงโคจรด้วยกัน โดยแบ่ง จ านวนดาวเทียมวงโคจรละ 4 ดวง มีรัศมีวงโคจรสูงจากพื้นโลกประมาณ 20,200 กิโลเมตร วงโคจรทั้ง 6 เอียง ท ามุมกับเส้นศูนย์สูตรเป็นมุม 55 องศา ในลักษณะสานกันคล้ายลูกตะกร้อดาวเทียมแต่ละดวงใช้เวลาในการ โคจรครบรอบ 12 ชั่วโมง นั่นคือ คาบของการโคจรเป็น 12 ชั่วโมง/รอบ การวางวงโคจรเช่นนี้ท าให้สามารถรับ สัญญาณดาวเทียมได้คราวละ 6 ดวง ดาวเทียมติดตั้งนาฬิกาที่เที่ยงตรงมากๆ ถึง 3 นาโนวินาที ความถี่ที่ใช้ใน การบอกต าแหน่งค่าพิกัดของดาวเทียมแต่ละดวงมี 2 ความถี่ คือ ความถี่ L1:1,575.42 MHz และความถี่ L2:1,27.60 MHz ส่วนอวกาศทำหน้าที่ดังนี้

- รับข้อมูล วงโคจรที่ถูกต้องของดาวเทียม (ephemeris Data) ที่ส่งมาจากสถานีควบคุมดาวเทียม หลัก (Master Control Station) เพื่อส่งกระจายสัญญาณข้อมูลไปยังพื้นโลก สำหรับ GPS Receiver ใช้ใน การคำนวณระยะห่างระหว่างดาวเทียมดวงนั้นกับตัวเครื่อง GPS Receiver และตำแหน่งดาวเทียมบนท้องฟ้า เพื่อใช้คำนวณหาตำแหน่งพิกัดของตัวเครื่อง GPS Receiver เอง

- ส่งรหัส (code) และข้อมูล Carrier Phase ไปกับคลื่นวิทยุลงไปยังพื้นโลก สำหรับ GPS Receiver ใช้ในการคำนวณระยะห่างระหว่างดาวเทียมดวงนั้นกับเครื่อง GPS Receiver

- ส่งข้อมูลตำแหน่งโดยประมาณของดาวเทียมทั้งหมด (almanac Information) และข้อมูลสุขภาพ ่ ของดาวเทียมลงไปยังพื้นโลก สำหรับ GPS Receiver ใช้ในการกำหนดดาวเทียมที่สามารถรับสัญญาณได้

#### **2. ส่วนควบคุม (Control Segment)**

ในส่วนสถานีควบคุมจะประกอบด้วย 5 สถานีย่อย (Monitor Station) ตั้งอยู่ที่เมือง Diego Garcia, Asension Island, Kwajalein และ Hawaii ส่วนสถานีควบคุมหลัก (Master Control Station) 1 สถานี ซึ่ง เป็นศูนย์ควบคุมการทำงานของระบบดาวเทียม GPS ตั้งอยู่ที่เมือง Colorado Springs รัฐ Colorado ี สหรัฐอเมริกา สถานีควบคุมต่างๆ เหล่านี้มีหน้าที่ ติดต่อสื่อสาร (Tracking) กับดาวเทียม ทำการคำนวณผล (Computation) เพื่อบอกตำแหน่งของดาวเทียมแต่ละดวง และส่งข้อมูลที่ได้ไปยังดาวเทียมอยู่ตลอดเวลา ทำ ให้ข้อมูลที่ได้เป็นข้อมูลที่ทันสมัยอยู่เสมอ

#### **3. ส่วนผู้ใช้งาน (User Segment)**

ผู้ใช้ประกอบด้วย 2 ส่วน คือ ส่วนที่เกี่ยวข้องกับพลเรือน และส่วนที่เกี่ยวกับทหาร ในส่วนของผู้ใช้จะ มีหน้าที่พัฒนาเครื่องรับสัญญาณ (Receiver) ให้ทันสมัยและสะดวกแก่การใช้งาน สามารถใช้ได้ทุกแห่งในโลก โดยไม่เสียค่าบริการ และให้ค่าความถูกต้องสูง

#### GPS ทำงานอย่างไร

หลักการทำงานพื้นฐานของ GPS แบ่งได้ 5 ขั้นตอน คือ

1. การรับสัญญาณจากดาวเทียมโดยหลักการรูปสามเหลี่ยมระหว่างดาวเทียมกับเครื่องรับ

2. GPS วัดระยะโดยใช้เวลาเดินทางของคลื่นวิทยุ

3. ในดาวเทียมและเครื่องรับจำเป็นต้องมีนาฬิกาที่ละเอียดสูงมาก

4. นอกจากระยะทางแล้วต้องทราบตำแหน่งของดาวเทียมที่อยู่ในอวกาศด้วย

5. ในชั้นบรรยากาศไอโอโนสเฟียร์ (Ionosphere) และชั้นบรรยากาศโลก (Atmosphere) ความเร็ว คลื่นวิทยุเดินทางได้ช้าลง

ี ความแม่นยำของการระบุตำแหน่งขึ้นอยู่กับตำแหน่งของดาวเทียมแต่ละดวง ค่าความถูกต้องของ ้ สัญญาณจากดาวเทียม จำนวนดาวเทียมที่รับสัญญาณได้ ความแปรปรวนของชั้นบรรยากาศ สิ่งแวดล้อมใน ้ บริเวณรับสัญญาณ และประสิทธิภาพของเครื่องรับสัญญาณ จำนวนดาวเทียมที่ต้องการในการระบุต่ำแหน่ง แบบ 2 มิติ ต้องมีอย่างน้อย 3 ดวง และ 3 มิติ ต้องมีอย่าง 4 ดวงขึ้นไป การได้รับสัญญาณจากดาวเทียมหลาย ้ ดวงช่วยเพิ่มความแม่นยำ ซึ่งข้อมูลเหล่านี้สังเกตได้บนหน้าจอของเครื่องรับ ซึ่งดาวเทียมทุกดวงต้องอยู่เหนือ ี่ หัวและทำมุมยกจากขอบฟ้าไม่ต่ำกว่า 15 องศา และนอกจากจำนวนดาวเทียมที่รับสัญญาณ ตำแหน่งของ ดาวเทียมก็มีผลต่อความแม่นยำเช่นกัน

GPS ท างานโดยการรับสัญญาณจากดาวเทียมแต่ละดวง โดยสัญญาณดาวเทียมนี้ประกอบไปด้วย ข้อมูลที่ระบุตำแหน่งและเวลาขณะส่งสัญญาณ ตัวเครื่องรับสัญญาณ GPS จะต้องประมวลผลความแตกต่าง ของเวลาในการรับสัญญาณเทียบกับเวลาจริง ณ ปัจจุบันเพื่อแปรเป็นระยะทางระหว่างเครื่องรับสัญญาณกับ ิ ดาวเทียมแต่ละดวง ซึ่งได้ระบุมีตำแหน่งของมันมากับสัญญาณดังกล่าวข้างต้นเพื่อให้เกิดความแม่นยำในการ ้ค้นหาตำแหน่งด้วยดาวเทียม ต้องมีดาวเทียมอย่างน้อย 4 ดวง เพื่อบอกตำแหน่งบนผิวโลก ซึ่งระยะห่างจาก ี ดาวเทียมทั้ง 3 ดวง กับเครื่อง GPS (ที่จดสีแดง) จะสามารถระบตำแหน่งบนผิวโลกได้หากพื้นโลกอย่ในแนว ระนาบแต่ในความเป็นจริงพื้นโลกมีความโค้งเนื่องจากสัณฐานของโลกมีลักษณะกลมดังนั้นดาวเทียมดวงที่ 4 ้จะทำให้สามารถคำนวณเรื่องความสูงเพื่อทำให้ได้ตำแหน่งที่ถูกต้องมากขึ้น

้นอกจากนี้ความแม่นยำของการระบุตำแหน่งนั้นขึ้นอยู่กับตำแหน่งของดาวเทียมแต่ละดวง กล่าวคือ ถ้า ้ ระยะห่างระหว่างดาวเทียมที่ใช้งานอยู่ห่างกันย่อมให้ค่าที่แม่นยำกว่าที่อยู่ใกล้กัน และยิ่งมีจำนวนดาวเทียมที่ รับสัญญาณได้มากยิ่งทำให้ความแม่นยำมากขึ้น ความแปรปรวนของชั้นบรรยากาศประกอบด้วย ประจุไฟฟ้า ความชื้น อุณหภูมิและความหนาแน่นที่แปรปรวนตลอดเวลา คลื่นเมื่อตกกระทบกับวัตถุต่างๆ จะเกิดการหัก เหทำให้สัญญาณที่ได้อ่อนลง และสิ่งแวดล้อมในบริเวณรับสัญญาณ เช่น มีการบดบังจากกระจก ละอองน้ำ ใบไม้ จะมีผลต่อค่าความถูกต้องของความแม่นยำ เนื่องจากถ้าสัญญาณจากดาวเทียมมีการหักเหก็จะทำให้ค่าที่

ค านวณได้จากเครื่องรับสัญญาณไม่ถูกต้อง และสุดท้ายก็คือ ประสิทธิภาพของเครื่องรับสัญญาณว่ามีความไว ในการรับสัญญาณแค่ไหนและความเร็วในการประมวลผลด้วย

การวัดระยะห่างระหว่างดาวเทียมกับเครื่องรับทำได้โดยใช้สตรคำนวณ ระยะทาง = ความเร็ว X ระยะเวลา วัดระยะเวลาที่คลื่นวิทยุส่งจากดาวเทียมมายังเครื่องรับ GPS คูณด้วยความเร็วของคลื่นวิทยุจะ เท่ากับระยะทางที่เครื่องรับอยู่ห่างจากดาวเทียม โดยเวลาที่วัดได้มาจากนาฬิกาของดาวเทียมที่มีความแม่นยำ สูงมีความละเอียดถึงนาโนวินาทีและมีการสอบทวนเสมอๆ กับสถานีภาคพื้นดิน

้องค์ประกอบสุดท้ายก็คือ ตำแหน่งของดาวเทียมแต่ละดวงในขณะที่ส่งสัญญาณมาว่าอยู่ที่ใด (almanac) มายังเครื่องรับ GPS โดยวงโคจรของดาวเทียมได้ถูกกำหนดไว้ล่วงหน้าแล้วเมื่อถูกส่งขึ้นสู่อวกาศ สถานีควบคุมจะคอยตรวจสอบการโคจรของดาวเทียมอยู่ตลอดเวลาเพื่อทวนสอบความถูกต้อง

### **ปัจจัยที่มีผลต่อความแม่นย าในการหาพิกัดด้วยเครื่อง GPS**

เครื่องรับ GPS ที่ทำงานโดยอาศัยสัญญาณ SPS สามารถคำนวณค่าตำแหน่งพิกัดที่มีความถูกต้องอยู่ ในระยะ 25 เมตร และค่าความถูกต้องของความเร็วอยู่ในระยะ 5 เมตร/วินาที ความถูกต้องของตำแหน่งพิกัด ยังขึ้นอยู่กับชุดของค่าคงที่ Map Datum ซึ่งค่านี้มีความแตกต่างกันในแต่ละพื้นที่ แต่ละประเทศจะใช้ค่า Map Datum ที่แตกต่างกันในการสร้างแผนที่ ดังนั้นการเทียบตำแหน่งพิกัดที่ได้จาก GPS Receiver กับตำแหน่ง ี พิกัดจริงที่ได้จากแผนที่ต้องเป็น Map Datum เดียวกัน สำหรับความคลาดเคลื่อนในการวัดเกิดจากสาเหตุ ดังนี้

- ความผิดพลาดที่เกิดขึ้นภายในดาวเทียม เนื่องจากการเปลี่ยนแปลงอย่างช้าๆ ของเวลาที่ได้จาก Cesium Atomic Clock

- ความผิดพลาดในการหาตำแหน่งดาวเทียมในอวกาศ เนื่องจากแรงโน้มถ่วงของดวงจันทร์และดวง อาทิตย์ ท าให้เครื่องรับ GPS เกิดการผิดพลาดในการวัดต าแหน่ง

- การเปลี่ยนแปลงของประจุไฟฟ้าในชั้นบรรยากาศ lonosphere และการผันแปรตลอดเวลาของ ความชื้น อุณหภูมิในชั้นบรรยากาศ troposphere ท าให้มีผลต่อการส่งสัญญาณ

- การรับสัญญาณ ของเครื่อง GPS 2 เครื่อง ในบริเวณเดียวกันเกิดความคลาดเคลื่อนกัน ทำให้ค่าที่ ได้ไม่มีความสันพันธ์ใดๆ ต่อกัน หรือเรียกค่าความผิดพลาดเนื่องจาก multipath error คือ การรับสัญญาณ ้สะท้อนจากหลายทิศทางอันเนื่องจากสภาพแวดล้อม ซึ่งสะท้อนสิ่งแวดล้อมรอบๆ ตัวทำให้เกิดการหักเหและ สัญญาณอ่อน

- ความสัมพันธ์ทางเลขาคณิตระหว่างตำแหน่งของดาวเทียมและตำแหน่งเครื่องรับ GPS

- ความผิดพลาดอื่นๆ เช่น ความผิดพลาดของคอมพิวเตอร์ หรือผู้ควบคุมสถานี เครื่องรับ GPS ซอฟท์แวร์ ฮาร์ดแวร์ และผู้ใช้

### GPS กับกำรประยุกต์ใช้งำน

- การติดตามการเคลื่อนที่ของคนและสิ่งของต่างๆ

- การสำรวจรังวัดและการทำแผนที่

- การควบคุมเครื่องจักรกล เช่น เครื่องจักรกลในการทำเกษตรกรรม เครื่องจักรกลที่ใช้ในการขนส่ง บริเวณท่าเรือ

- การขนส่งทางน้ าและทางทะเล (Maritime)

- การจราจรและการขนส่ง (Intelligent Transport Systems: ITS) ในการแก้ปัญหาจราจร การ ปรับปรุงความปลอดภัย การเพิ่มประสิทธิภาพระบบคมนาคมขนส่ง และการใช้ระบบการประกันรถยนต์(L-Commerce)

- การตรวจวัดการเคลื่อนตัวของโครงสร้างทางวิศวกรรมหรือเปลือกโลก

- การใช้อ้างอิงการวัดเวลาที่เที่ยงตรงที่สุดในโลก

- การออกแบบเครือข่าย คำนวณตำแหน่งที่ตั้งด้านโทรคมนาคมและด้านพลังงาน เช่น ระบบไฟฟ้า ระบบน้ำมัน

- ด้านสิ่งแวดล้อม เช่น การติดตามตรวจสอบด้านสิ่งแวดล้อม ความปลอดภัยด้านสิ่งแวดล้อม

- การเงินการธนาคาร

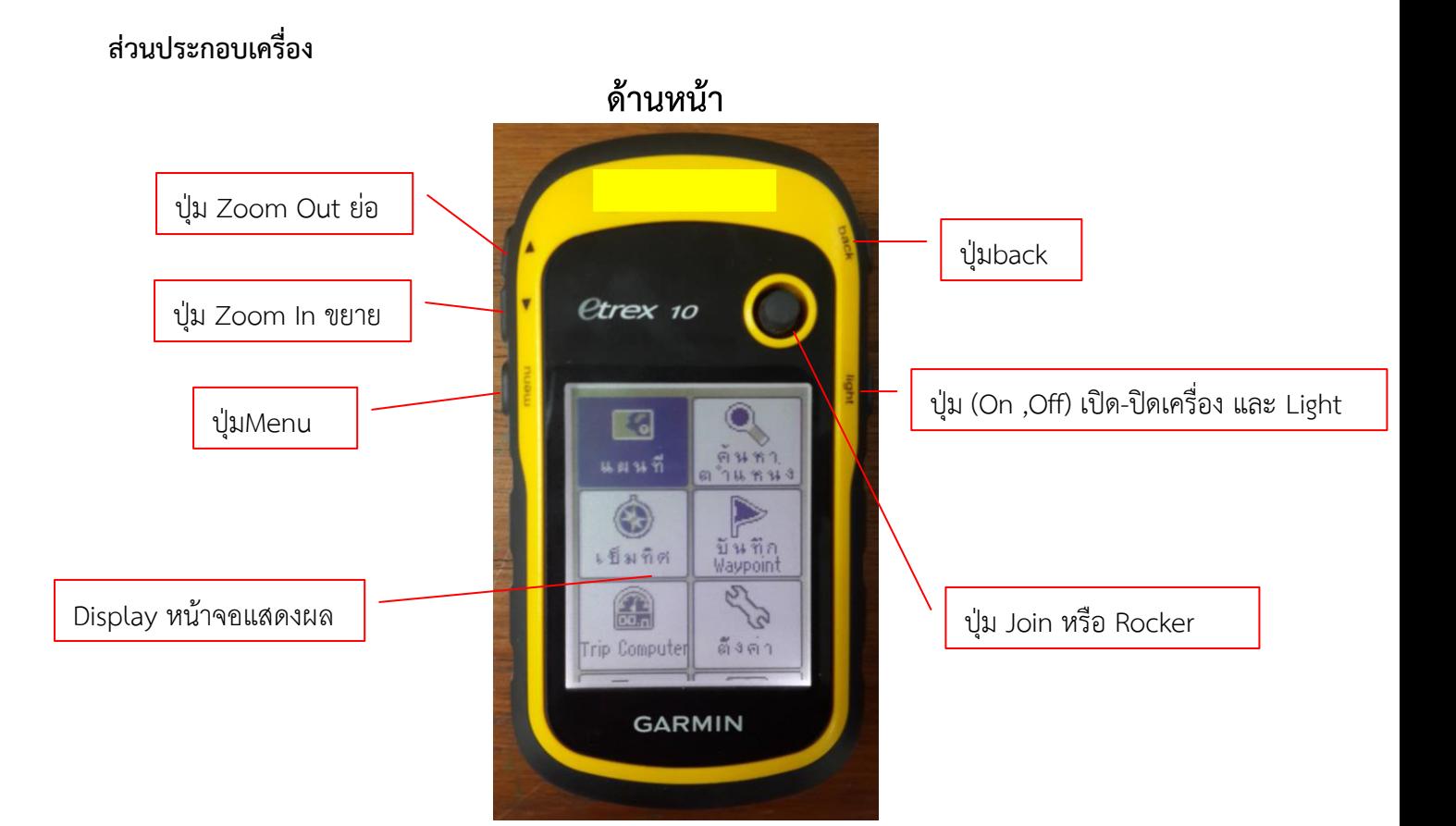

ด้ำนหลัง

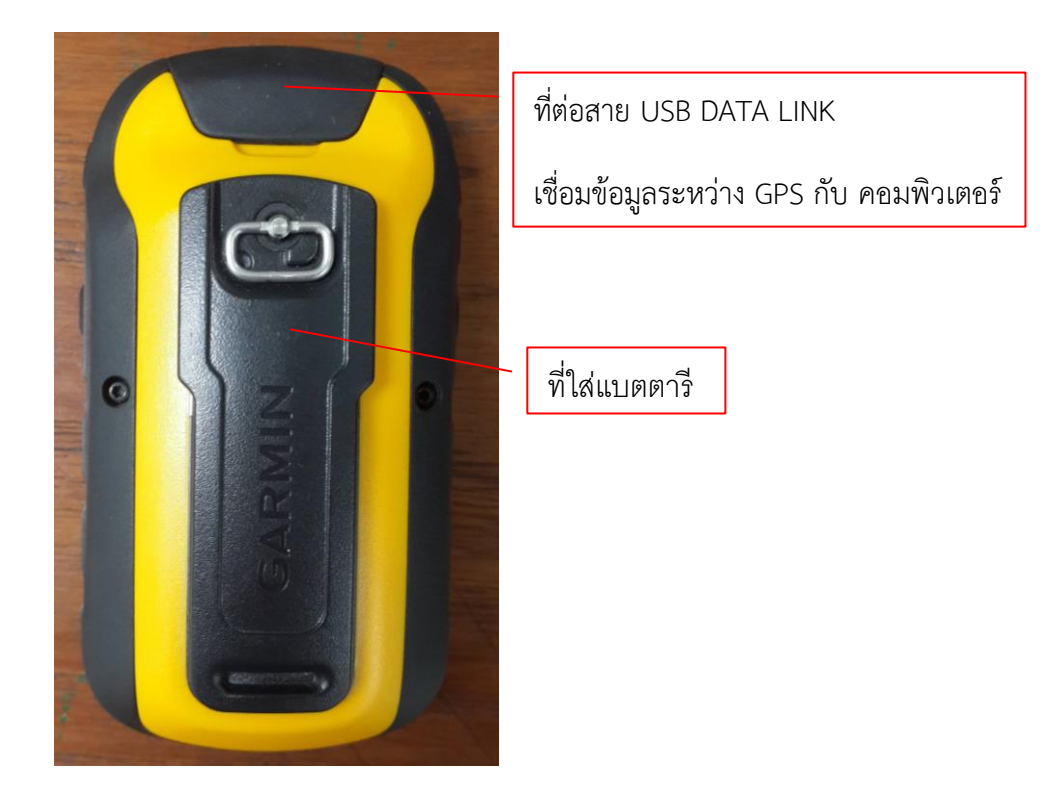

### **ค าสั่งต่างๆ ในเครื่อง GPS eTrex 10**

1. ปุ่ม (On, Off) เปิด - ปิดเครื่อง และ Light ปรับระดับแสง ตามความเข้มของแสงหน้าจอ และทำ การเปิดไฟ ปรับความสว่างของหน้าจอ ซึ่งคำสั่งนี้เวลาใช้เมื่อได้ทำการเปิดเครื่องแล้ว ให้กดที่ปุ่ม Light เพียง 1 ครั้ง จะปรากฏ ให้ปรับความสว่างของหน้าจอ แล้วใช้ปุ่ม Join เลื่อนไป ซ้าย - ขวา เมื่อได้ค่าสว่างที่ต้องการ แล้ว ให้กด Join ตรงกลาง เป็นการตกลง

2. ปุ่ม Join หรือ Rocker - ใช้เลื่อนขึ้น - ลง, ซ้าย - ขวา และกดตรงกลางเวลาเลือกคำสั่ง ในหน้า ี เมนูต่างๆ เพื่อเลือกเมนูที่ต้องการ หรือใช้เลื่อนแผนที่ (Pan) และเวลาทำการเลือกคำสั่งต่างๆ ให้กดตรงกลาง

3. ปุ่ม Zoom Out ย่อหน้าจอใช้ย่อแผนที่

4. ปุ่ม Zoom in ขยายหน้าจอใช้ย่อแผนที่

5. ปุ่ม back กดแล้วปล่อยเพื่อยกเลิกข้อมูลที่ป้อนเข้าไป หรือเพื่อออกจากหน้าเมนูนั้น

### **หน้าจอเมนูหลัก**

ี เครื่องกำหนดตำแหน่งบนพื้นโลก (GPS) หน้าประกอบด้วยเมนูย่อยทั้งหมด 22 เมนู ดังภาพด้านล่าง

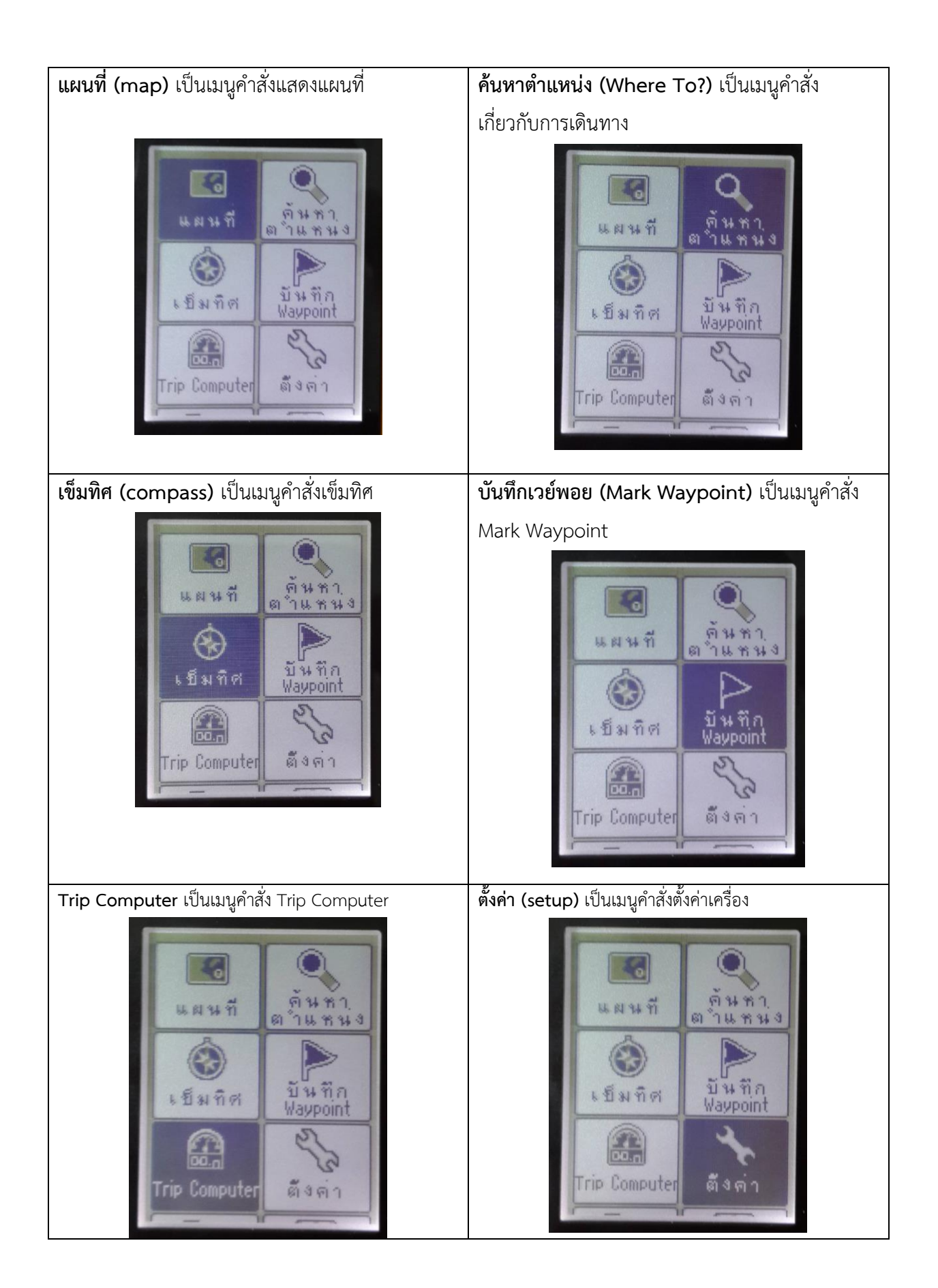

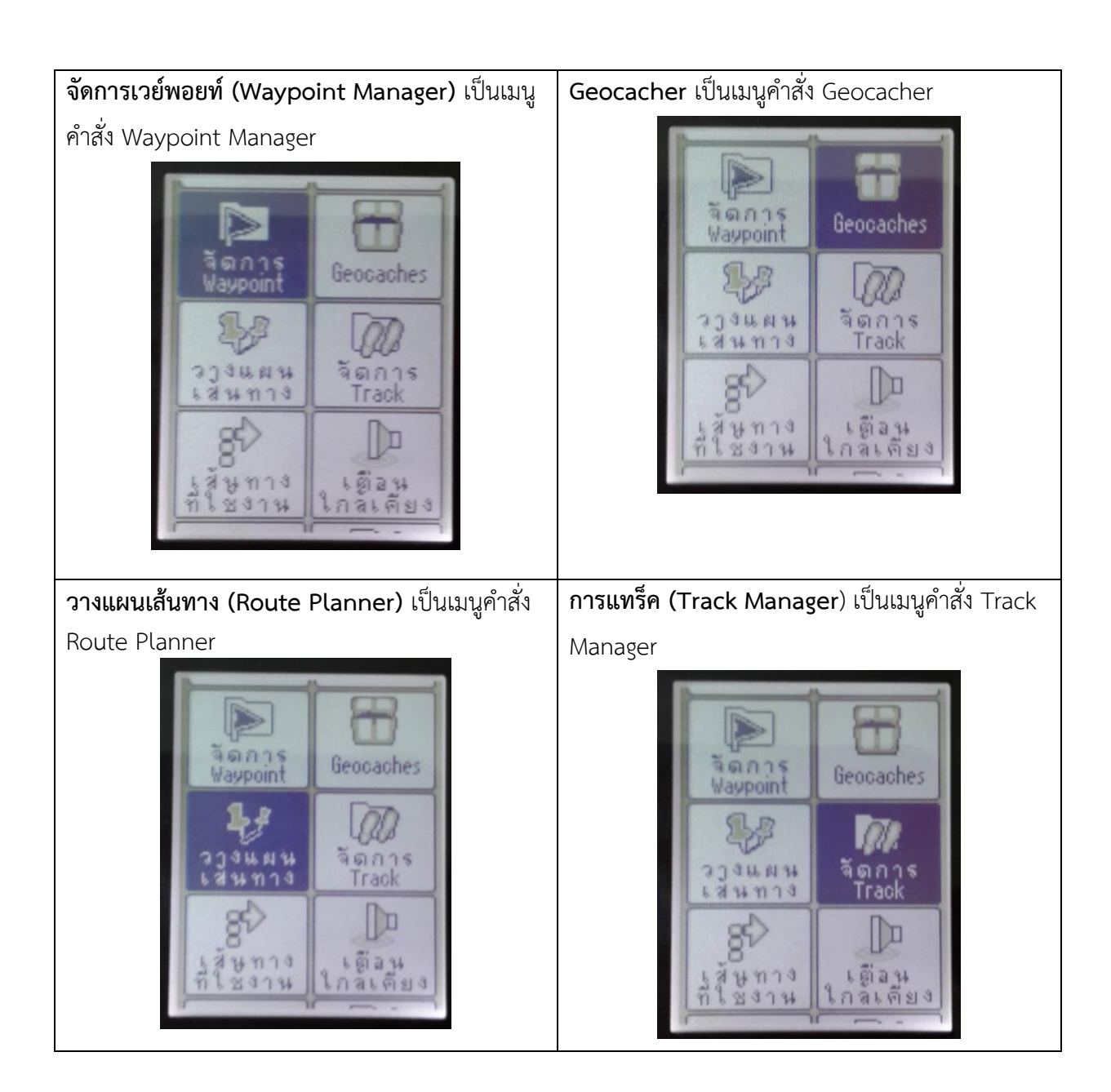

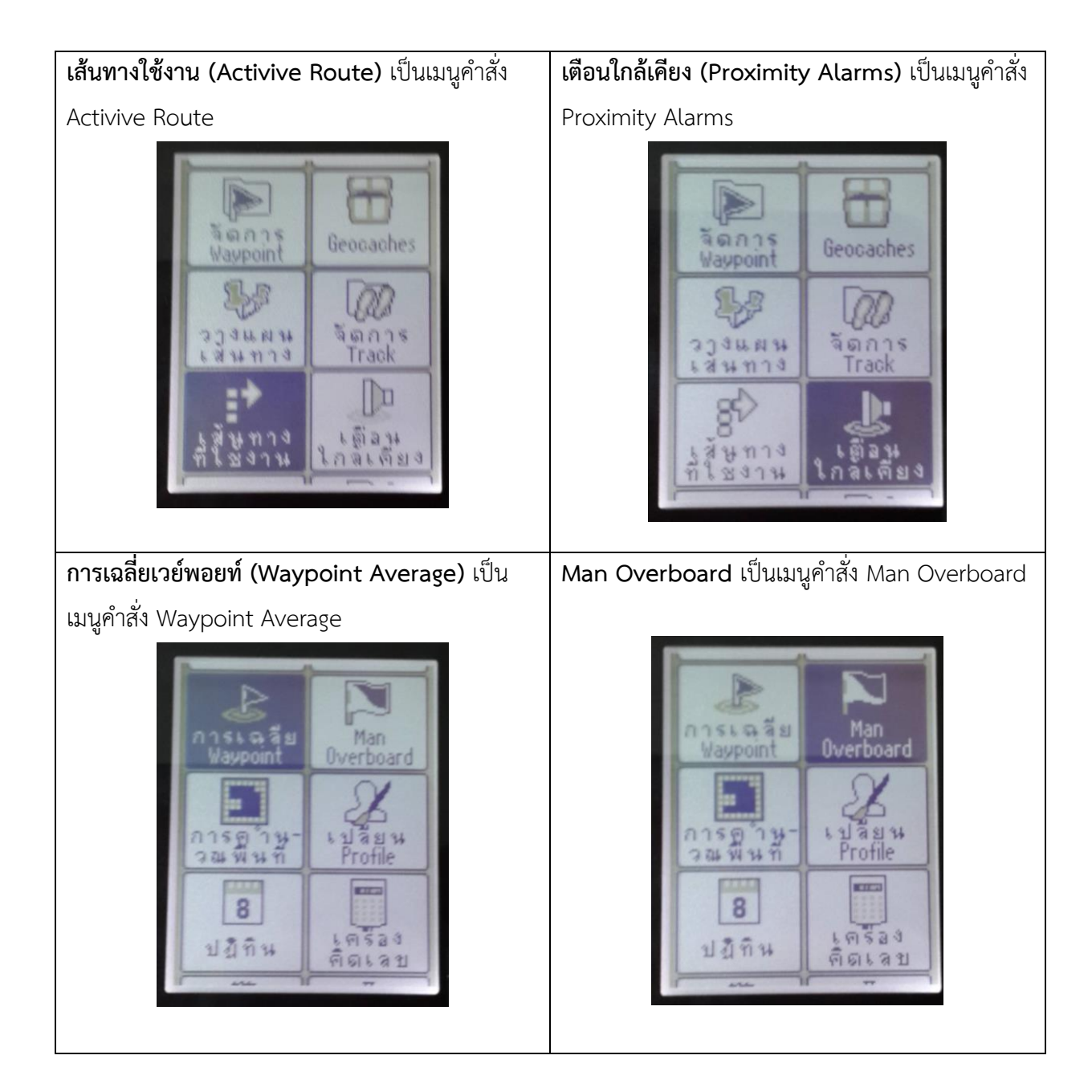

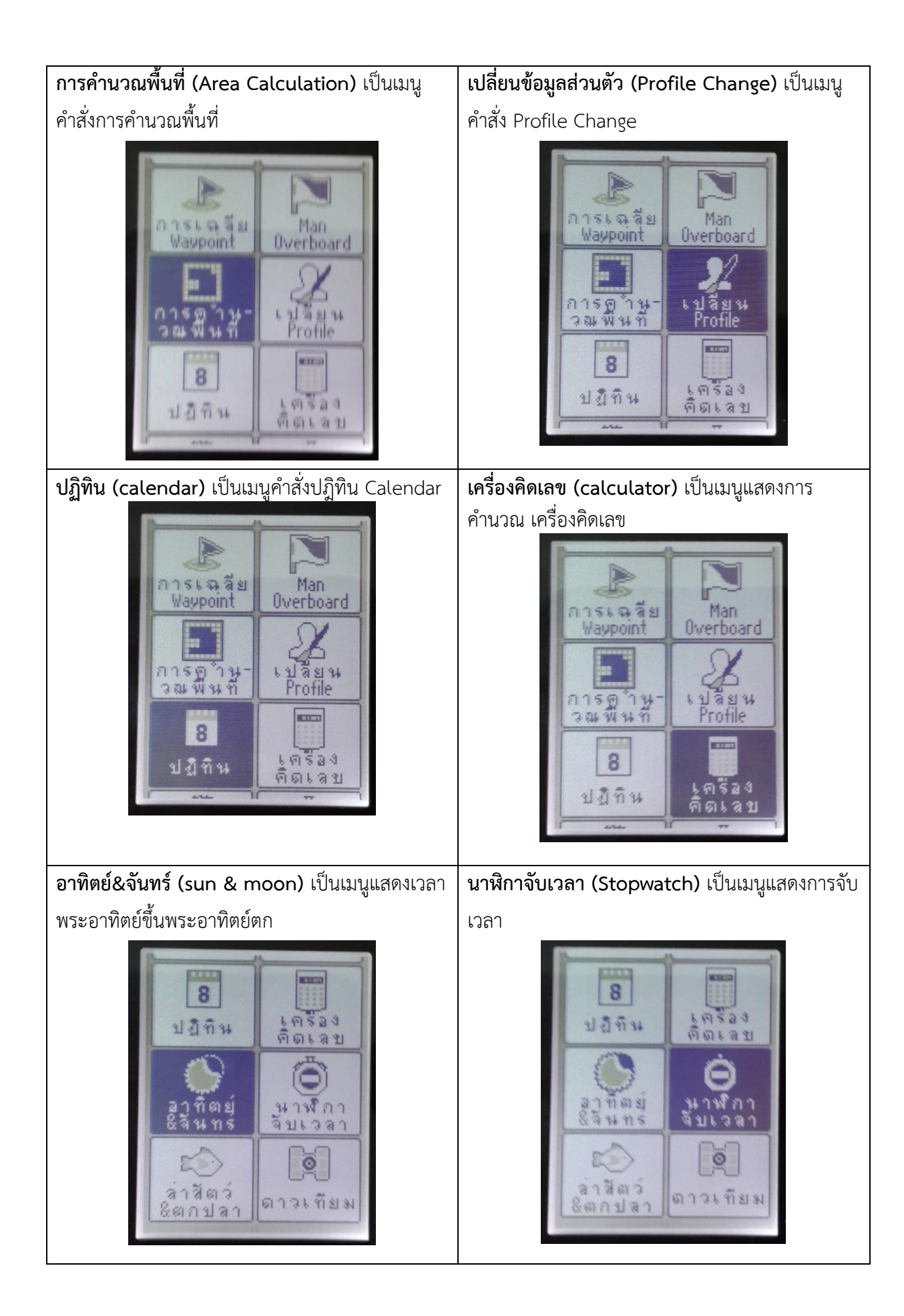

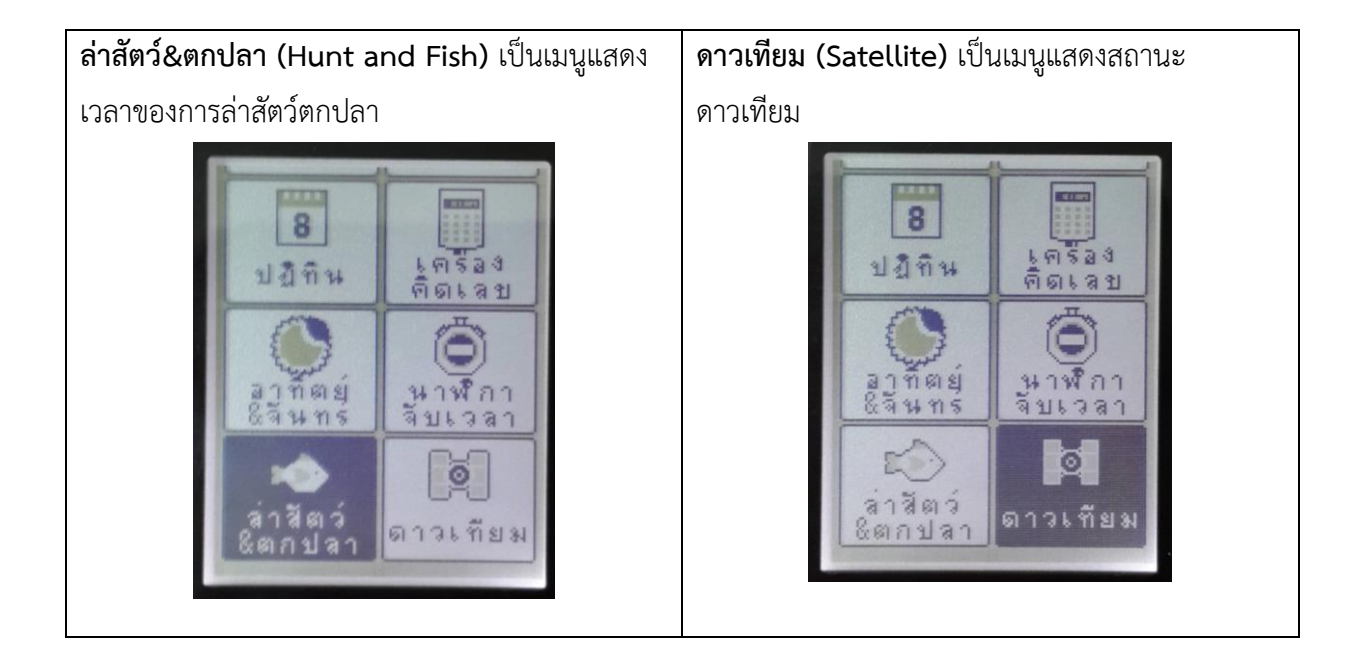

# **บทที่2 การตั้งค่าเครื่อง GPS**

การตั้งค่าการใช้งานของเครื่อง รุ่น Etrex 10 สามารถตั้งค่าการใช้งานของส่วนต่างๆ ตามความ ต้องการของผู้ใช้งาน โดยทั่วไปแล้วการตั้งค่าเครื่อง GPS มักจะตั้งค่าในครั้งแรกเท่านั้น จะไม่ตั้งค่าทุกครั้งที่ ้ ทำงาน ในบทนี้จึงขอแนะนาการตั้งค่าที่จำเป็นต่อการเก็บค่าพิกัด ดังนี้

1. กดไปที่เมนู"ตั้งค่า" ที่หน้าจอหลัก

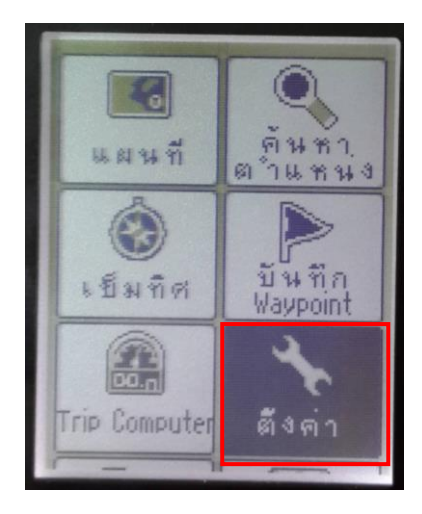

2. ในเมนูตั้งค่าจะประกอบไปด้วยเมนูคำสั่งย่อยทั้งหมด 14 คำสั่ง ดังรูป

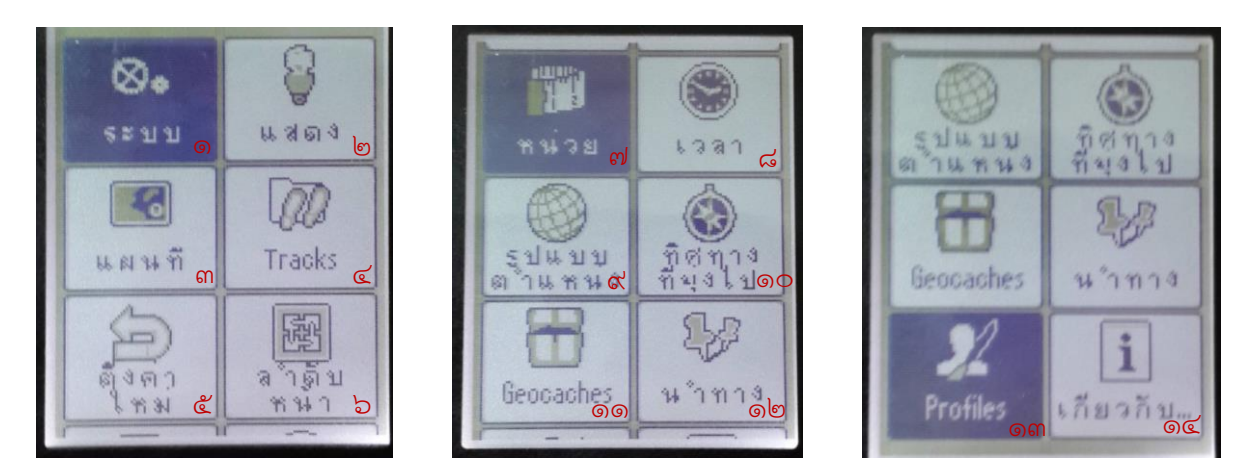

## **การตั้งค่า tracks**

Track Log คือ ข้อมูลที่เครื่องจะบันทึกให้อัตโนมัติ เมื่อสามารถคำนวณค่าพิกัด หรือรับสัญญาณ ดาวเทียมได้ โดยไม่เกี่ยวข้องกับการทางานอื่น ซึ่งข้อมูลนี้จะประกอบไปด้วยค่าพิกัด วันที่ เวลา ความสูง ความเร็ว โดยผู้ใช้สามารถกำหนดช่วงห่างของการบันทึกได้จากเวลาหรือระยะทาง และยังกำหนดให้เครื่อง กำหนดช่วงห่างของการบันทึกให้อัตโนมัติได้อีกด้วย ก่อนที่จะเก็บข้อมูลแบบ Track log จำเป็นต้องตั้งค่า Tracks ให้เหมาะสมสาหรับการใช้งานก่อน ดังนี้

1) เข้าไปในเมนูตั้งค่า แล้วเลือก "เส้นทาง Tracks"

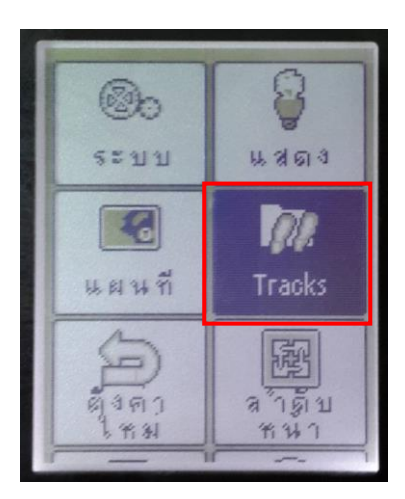

หน้าจอเมนูจะปรากฏให้เลือกดังนี้

- เลือกวิธีการบันทึก

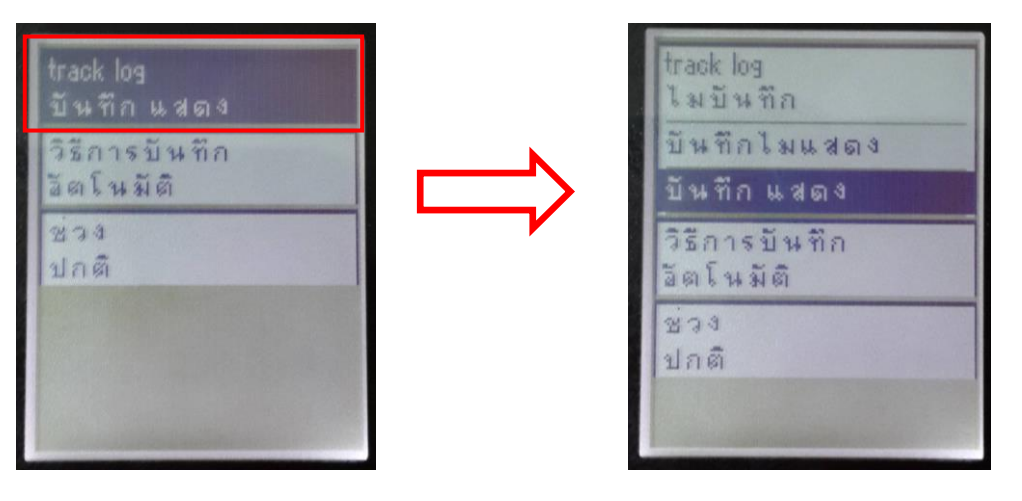

- เลือกวิธีการบันทึก Track log

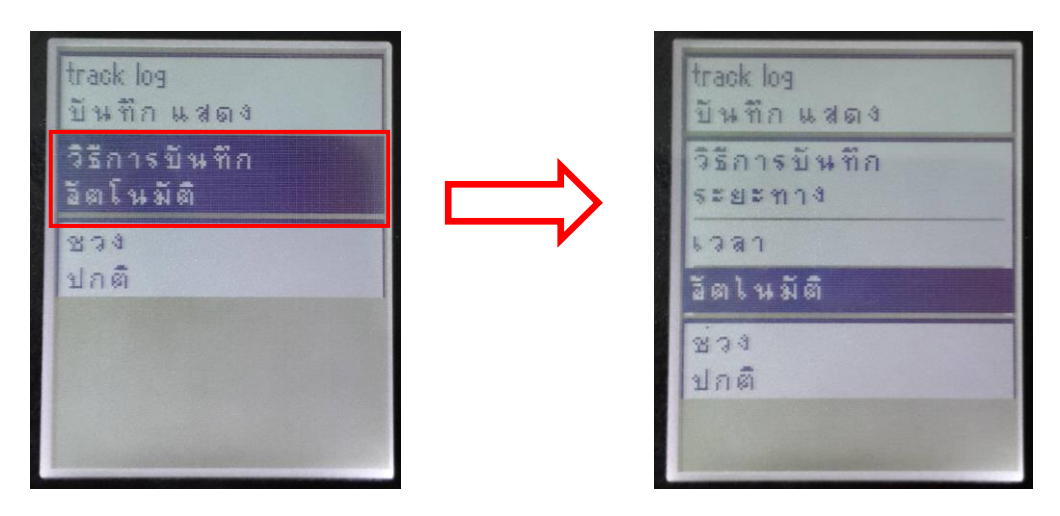

### **การตั้งค่า "เวลา"**

เข้าไปในเมนูตั้งค่า แล้วเลือก "เวลา" จากนั้นก็เลือกรูปแบบได้ตามต้องการ

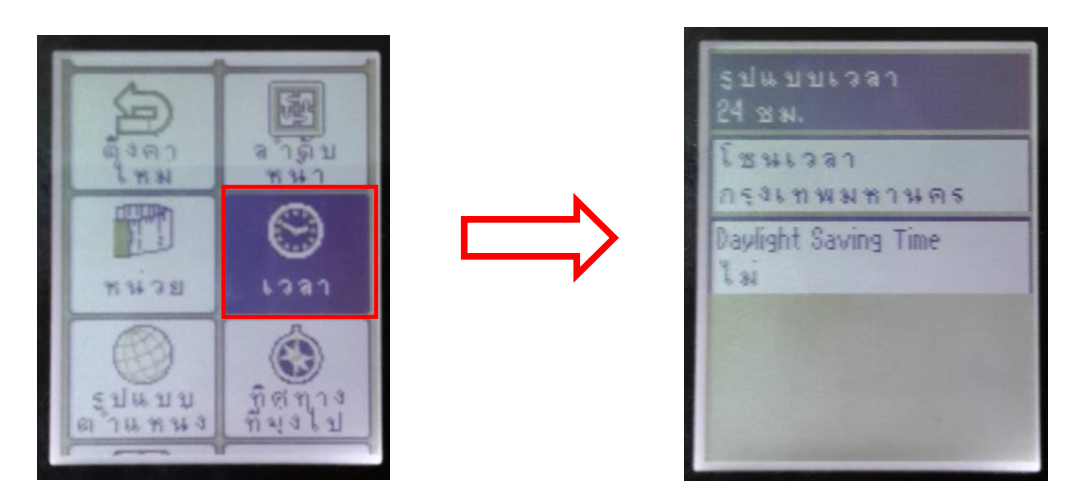

## **การตั้งค่า "รูปแบบพิกัด"**

ี่ เป็นระบบที่สร้างขึ้นสาหรับใช้อ้างอิงในการกำหนดตำแหน่ง หรือบอกตำแหน่งพื้นโลกจากแผนที่มี ้ลักษณะเป็นตารางโครงข่ายที่เกิดจากตัดกันของเส้น ตรงสองชุดที่ถูกกำหนดให้วางตัวในแนวเหนือ - ใต้ และ ี แนวตะวันออก - ตะวันตก ตามแนวของจุดศูนย์กำเนิด (Origin) ที่กำหนดขึ้น ค่าพิกัดที่ใช้อ้างอิงในการบอก ตำแหน่งต่างๆ จะใช้ค่าของหน่วยที่นับออกจากจุดศูนย์กำเนิดเป็นระยะเชิงมุม (Degree) หรือเป็นระยะทาง (Distance) ไปทางเหนือหรือใต้และตะวันออกหรือตะวันตก ตามตำแหน่งของตำบลที่ต้องการหาค่าพิกัดที่ ึ กำหนดตำแหน่งต่างๆ จะถูกเรียกอ้างอิงเป็นตัวเลขในแนวตั้งและแนวนอนตามหน่วยวัดระยะใช้วัดสำหรับ ้ ระบบพิกัดที่ใช้ค้างอิงกำหนดตำแหน่งบนแผนที่

ระบบพิกัดแผนที่ ในระบบข้อมูลหรือทางคอมพิวเตอร์ที่เราใช้ในประเทศไทยมี 2 ระบบ

- ระบบพิกัดภูมิศาสตร์หรือ Geographic หน่วยเป็น องศา ลิปดา พิลิปดา
- ระบบพิกัดฉาก หรือ UTM (Universal Transverse Mercator) หน่วยเป็น เมตร และมี2

โซน Zone 47 และ Zone 48

## **วิธีการตั้งค่า**

1) เข้าไปในเมนูตั้งค่า แล้วเลือก "รูปแบบตำแหน่ง"

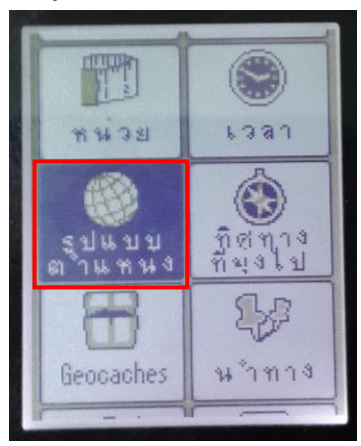

2) หน้าจอจะขึ้นเมนูให้เลือกดังภาพ รูปแบบพิกัดที่เราใช้ ส่วนมากจะใช้ UTM เพราะฉะนั้นเลือกที่  $"$ รูปแบบพิกัด" แล้วเลือกใช้ "UTM UPS"

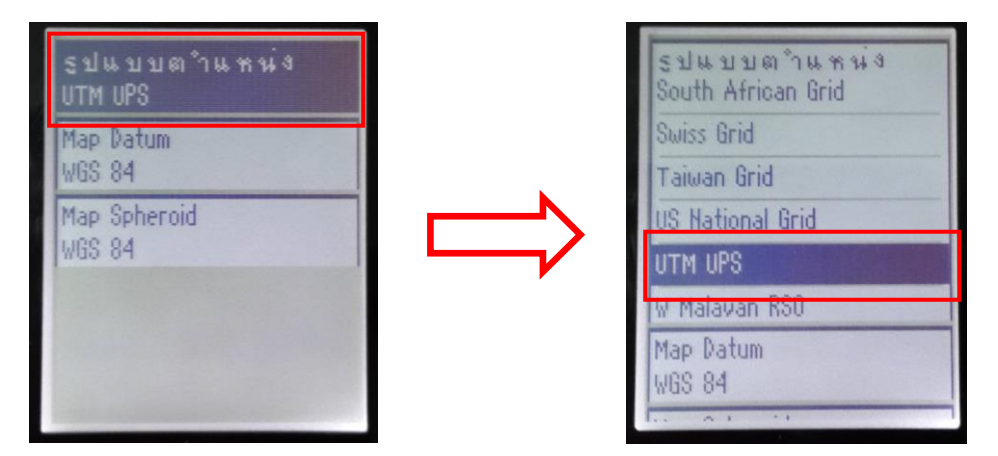

UTM Zone 47 UTM Zone 48 Easting= +500000.0m Easting= +500000.0m Northing=0.0m Northing=0.0m Scal=+0.9996000 Scal=+0.9996000 **Long=E099 00.000' Long=E105 00.000'** Lat=N00 00.000' Lat=N00 00.000'

# **บทที่3 การเก็บค่าพิกัด**

### **การเปิด – ปิดเครื่อง**

กดปุ่มที่ข้างๆ เครื่องด้านขวาค้างเอาไว้แล้วรอสักครู่

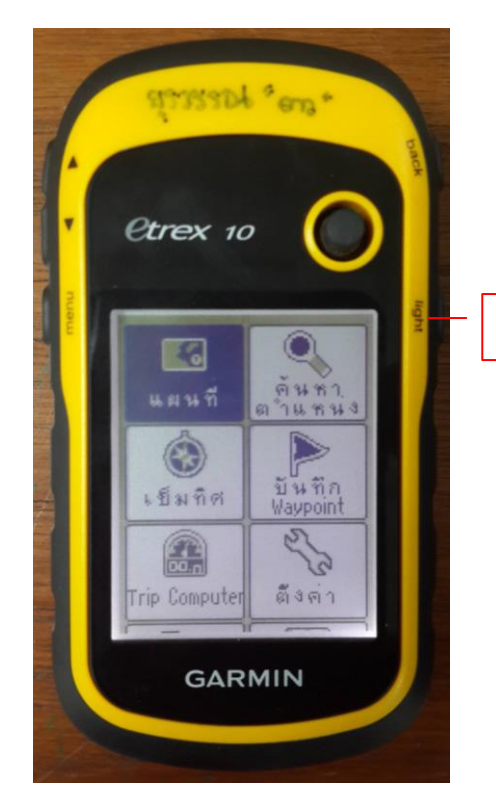

ปุ่ม(On ,Off) เปิด-ปิดเครื่อง

### **การเช็คความพร้อมก่อนใช้งาน**

1) ตรวจสอบแบตเตอร์รี่ที่หน้าเมนูหลักดังรูป

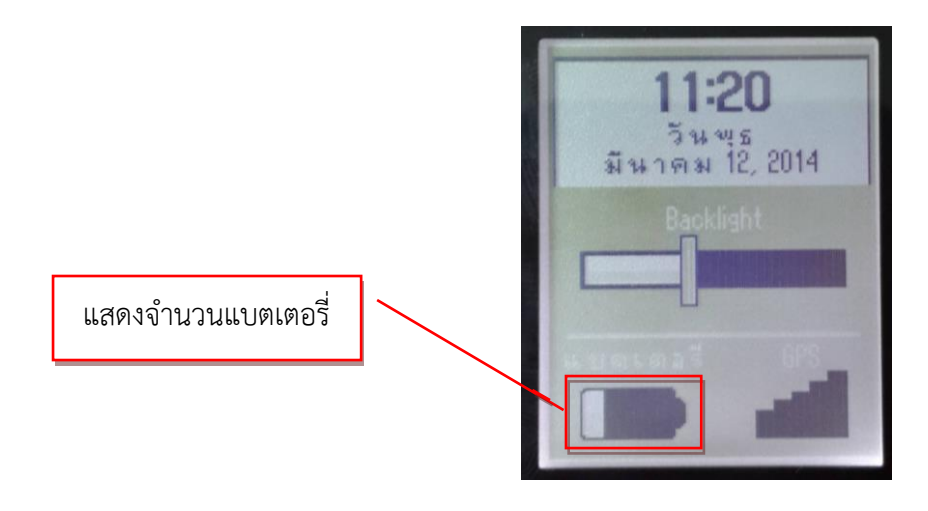

2) ตรวจสอบสัญญาณดาวเทียม ที่หน้าเมนูหลักดังรูป

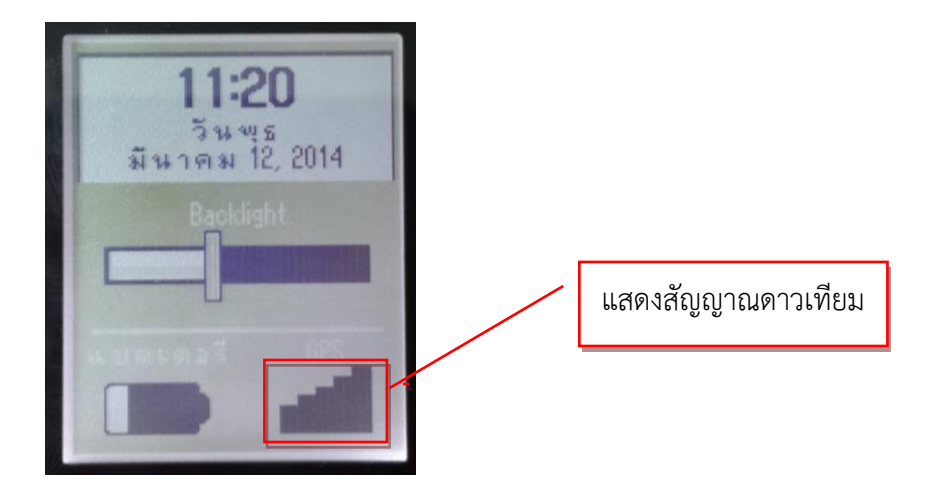

3) ระบบจะแสดงหน้าจอดาวเทียมว่ากาลังรับสัญญาณดังรูป

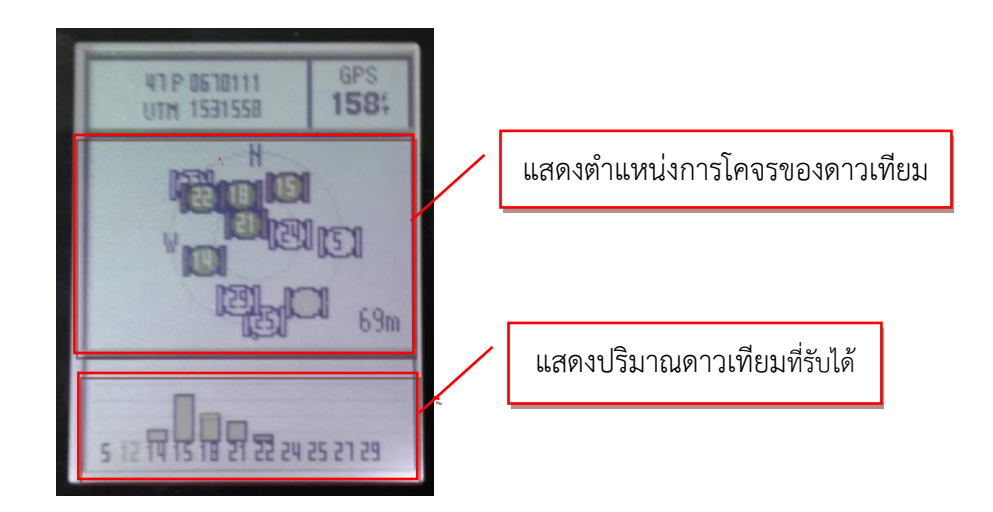

4) เครื่องรับสัญญาณดาวเทียมพร้อมใช้งานจะปรากฏหน้าจอดังรูป แต่อย่าเพิ่งเก็บค่าพิกัดจนกว่า ้จำนวนดาวเทียมแท่งทึบจะปริมาณที่มากกว่า 3 ดวงขึ้นไป และค่าความแม่นยำควรน้อยกว่า 10 หากค่าความ แม่นยำสูงอยู่ควรยืนรอสักพักค่าความแม่นยำจะค่อยลดลงเรื่อยๆ (ยิ่งค่าความแม่นยำของเครื่องน้อยเท่าไหร่ยิ่ง ดีเพราะค่าความคลาดเคลื่อนจะน้อยลงไปด้วย)

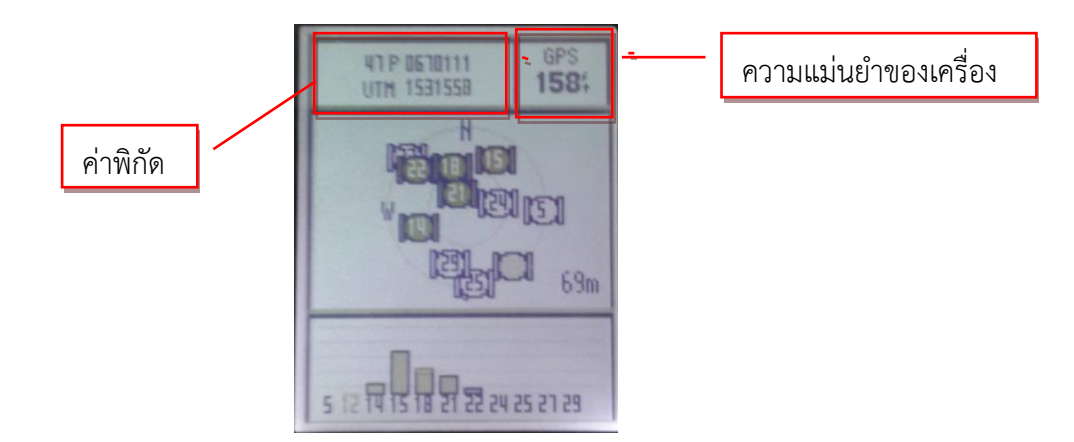

## **การเก็บค่าพิกัด พร้อมเปลี่ยนค าอธิบาย**

1) เลือกเมนู "บันทึก waypoints" ที่หน้าจอเมนูหลัก

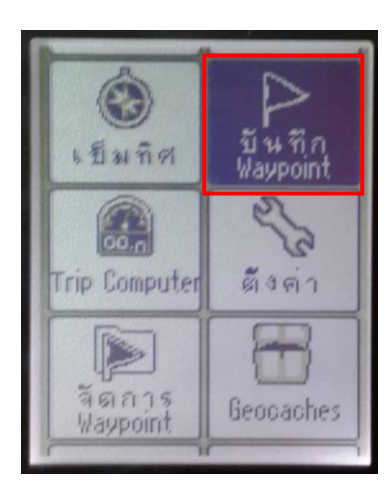

2) เครื่องจะเก็บค่าพิกัด ณ บริเวณนั้น หากไม่ต้องการแก้ไขอะไรให้เลือก "เสร็จ"

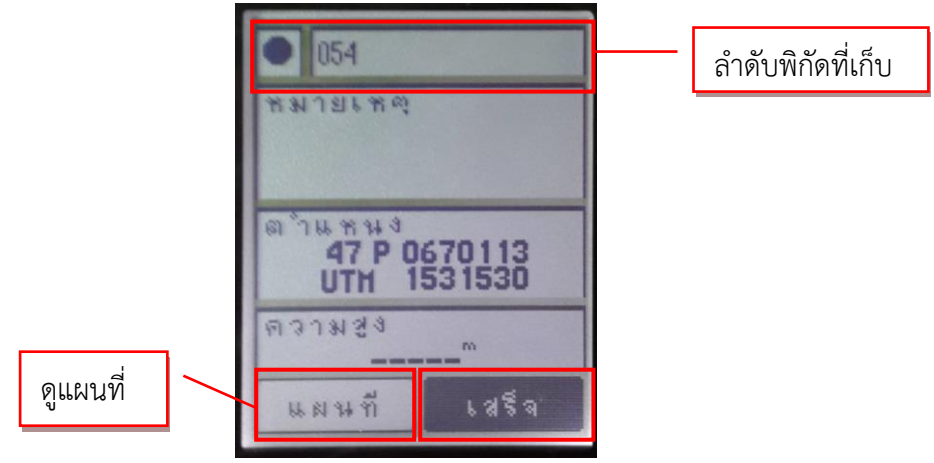

# **การลบพิกัดทั้งหมด**

1) เลือก "ตั้งค่า" ที่เมนูหลัก

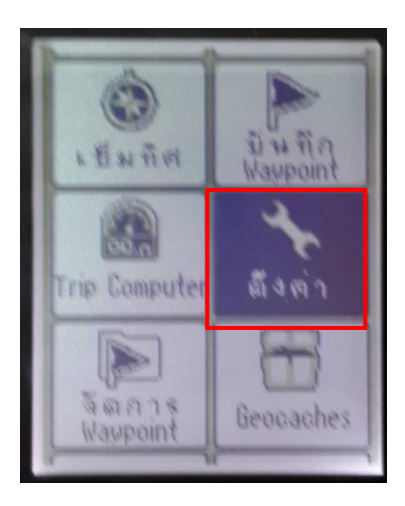

2) จากนั้นเลือกปุ่ม "Reset" ดังรูป

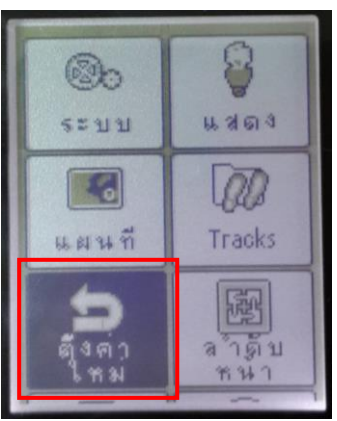

3) เลือก "ลบ Waypoints ทั้งหมด"

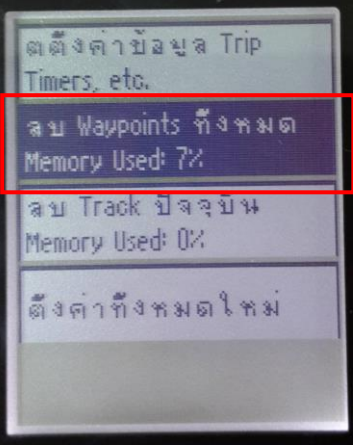

4) ระบบจะถามย้ำอีกรอบว่าต้องการลบจุดพิกัดทั้งหมดนั้นทิ้งหรือไม่ โปรดระวังหากตอบใช่ ข้อมูล ทั้งหมดที่เก็บมาจะหายหมด

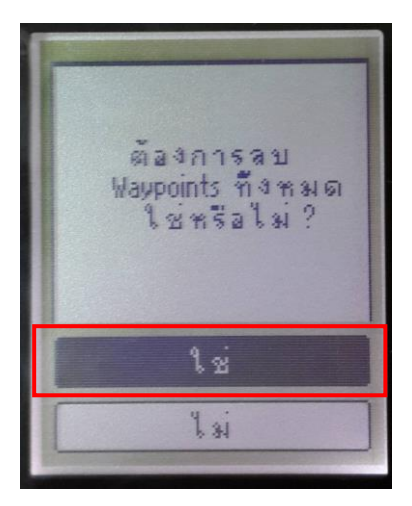

**บทที่4 การเก็บข้อมูลเป็นพื้นที่ (การค านวณพื้นที่)**

1) เลือก "คำนวณพื้นที่" ที่เมนูหลัก

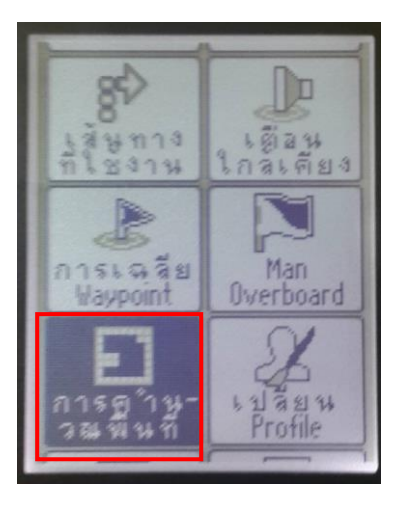

2) ระบบจะขึ้นหน้าจอเริ่มต้นมาดังภาพ กดปุ่ม "เริ่มต้น" แล้วจึงเดินรอบแปลงพื้นที่

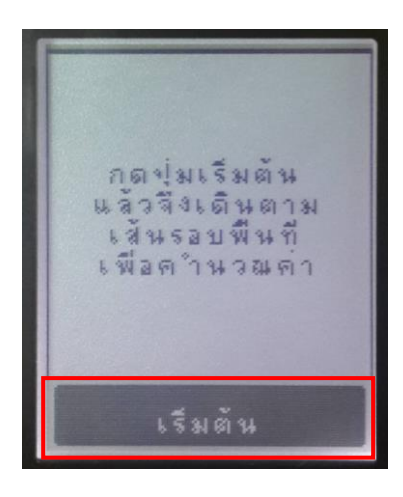

3) เมื่อเดินครบรอบพื้นที่แล้ว กดที่ "คำนวณ"

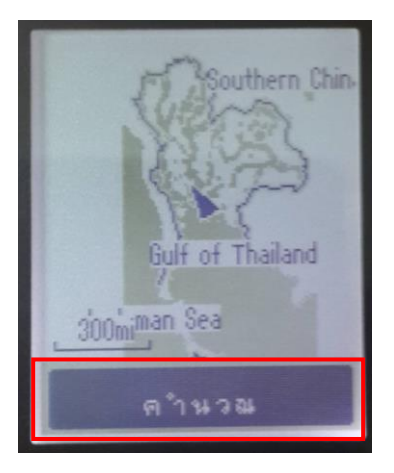

## 4) เลือกเปลี่ยนหน่วย

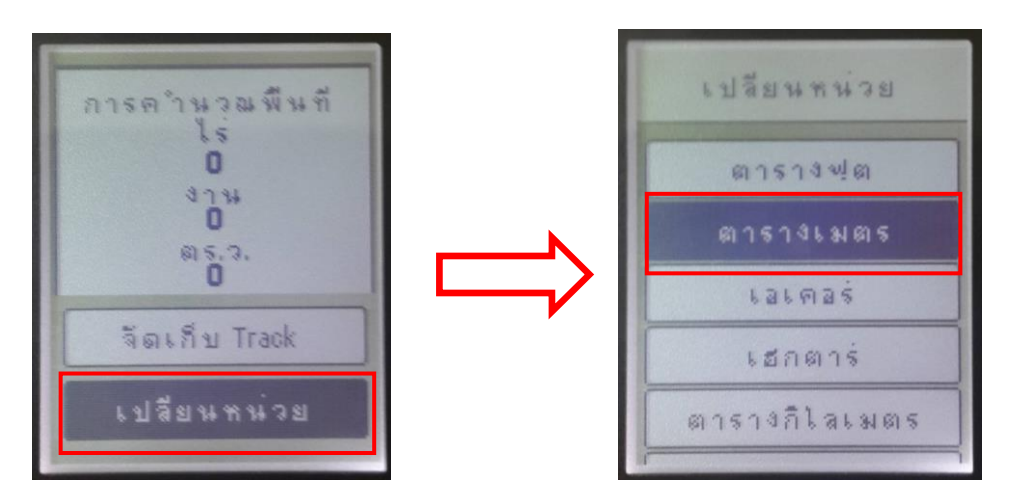

# **บทที่5 การสร้างเส้นทาง (Route)**

เส้นทาง (Route) เป็นข้อมูลที่เครื่องไม่ได้สร้างขึ้นเองโดยอัตโนมัติ แต่เกิดจากผู้ใช้กำหนดขึ้นเองจาก Waypoint หรือจุดสนใจ (POI) ต่างๆ ที่มีอยู่ในเครื่อง เพื่อให้สะดวกในการสั่งนาทางได้มากยิ่งขึ้น

1) เลือก "วางแผนเส้นทาง" ที่เมนูหลัก

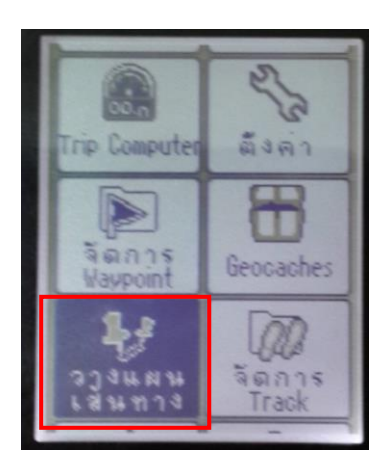

2) เลือกสร้างเส้นทาง (Route)

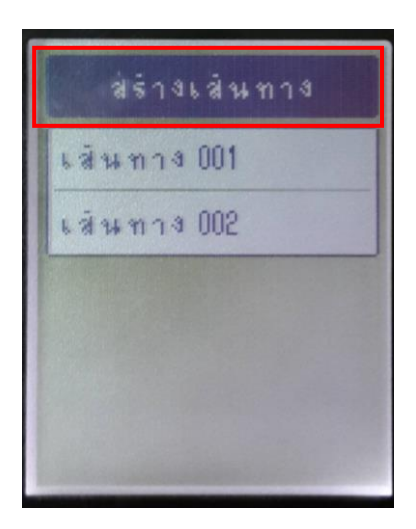

3) เลือก "เลือกจุดเริ่มต้น" เพื่อสร้างเส้นทางใหม่

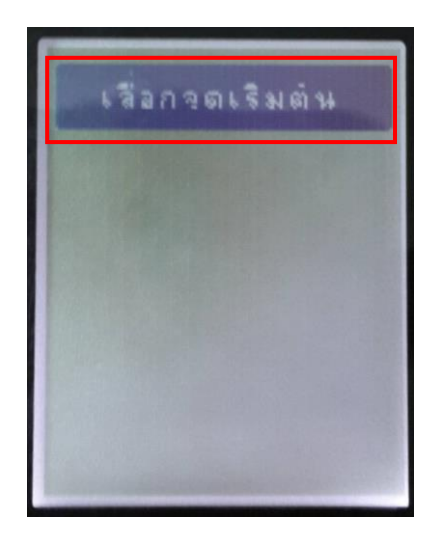

4) เครื่องจะขึ้นเมนูให้เลือกดังภาพ ซึ่งในขั้นตอนนี้หากมีค่าพิกัด จุด POI ที่ต้องการอยู่แล้วก็ สามารถกรอกเข้าไปได้เลย หรือจะเลือกจาก "เมือง" ก็ได้เช่น

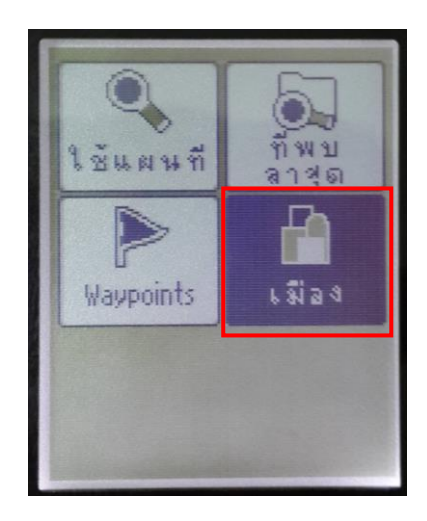

5) ค่อยๆ เลื่อนดูสถานที่ที่ต้องการตามลูกศรขึ้นลง สมมติว่าเส้นทางแรกของเราเริ่มต้นที่ Chatuchak เมื่อเจอ แล้วก็กดเลือกที่ Chatuchak, BANGKOK จากนั้นกดปุ่ม "ใช้" เพื่อใช้เป็นเส้นทางแรก

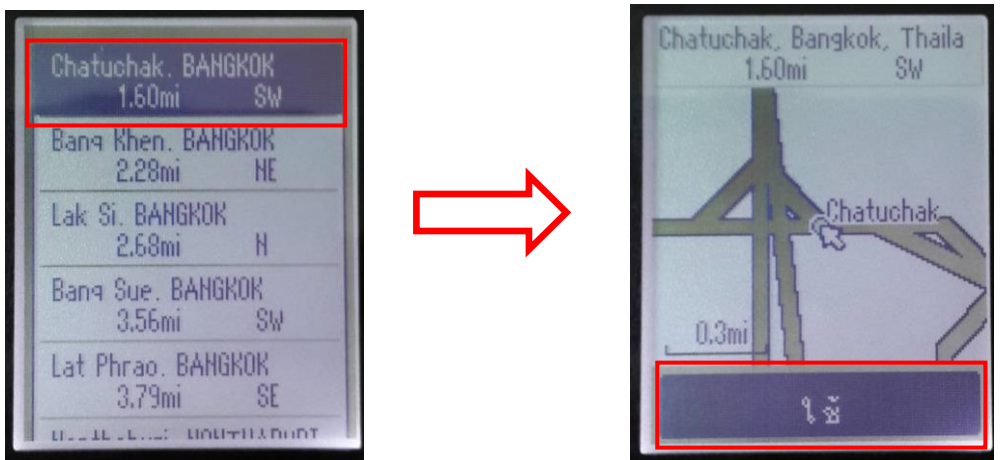

6) เมื่อได้สถานที่แรกที่ต้องการแล้ว ก็เพิ่มจุดที่ 2 เข้าไปตามวิธีข้างต้น จนกว่าจะครบจุดสถานที่ที่ ต้องการ

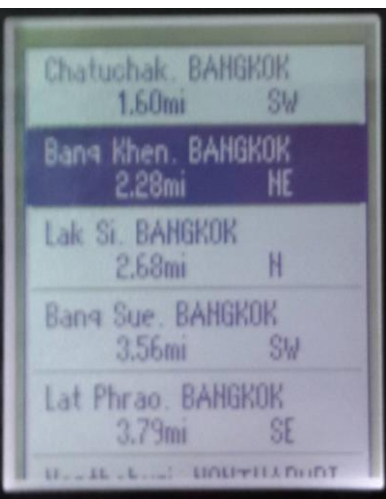

7) หากจุดสถานที่ที่ต้องการครบแล้วให้กดเลือกที่กลับ

8) ระบบจะขึ้นชื่อ "เส้นทาง 001" ที่เราสร้างเมื่อครู่ให้ซึ่งท่านสามารถเข้าไปแก้ไขชื่อ เส้นทาง สถานที่ หรือลบได้โนการกดปุ่ม "เส้นทาง 001"

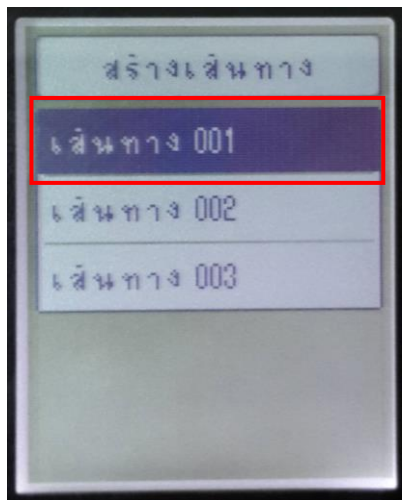

9) เลือกเมนูที่ท่านต้องการแก้ไข เช่น เปลี่ยนชื่อ, ลบเส้นทาง ฯลฯ จากนั้นกดปุ่ม เพื่อบันทึก

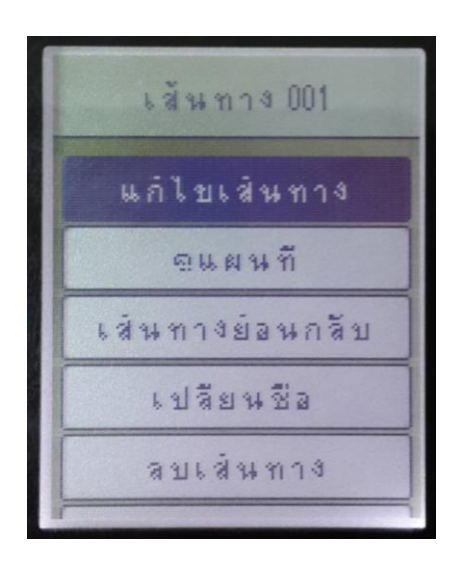

# **บทที่6 การบันทึกรอยทาง (Track Log)**

**Track Log คือ** ข้อมูลที่เครื่องจะบันทึกให้อัตโนมัติเมื่อสามารถค านวณค่าพิกัด หรือรับสัญญาณ ดาวเทียมได้ โดยไม่เกี่ยวข้องกับการทำงานอื่น ซึ่งข้อมูลนี้จะประกอบไปด้วย ค่าพิกัด วันที่ เวลา ความสูง ้ความเร็ว โดยผู้ใช้สามารถกำหนดช่วงห่างของการบันทึก ได้จาก เวลา หรือ ระยะทาง และยังกำหนดให้เครื่อง ก าหนดช่วงห่างของการบันทึกให้อัตโนมัติได้อีกด้วย (แนะน าให้ตั้งค่าอัตโนมัติ)

### **6.1 การจัดเก็บ Track log**

1) เลือก "Track manager" ที่เมนูหลัก

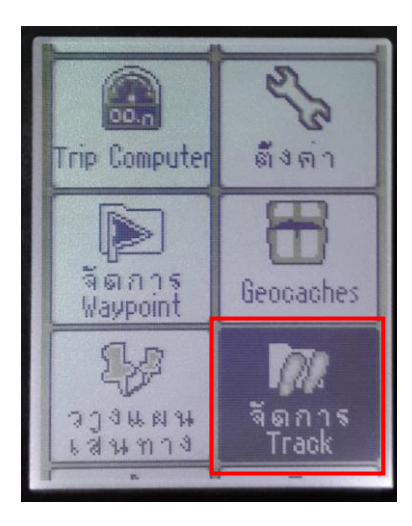

2) เลือก "Track ปัจจุบัน"

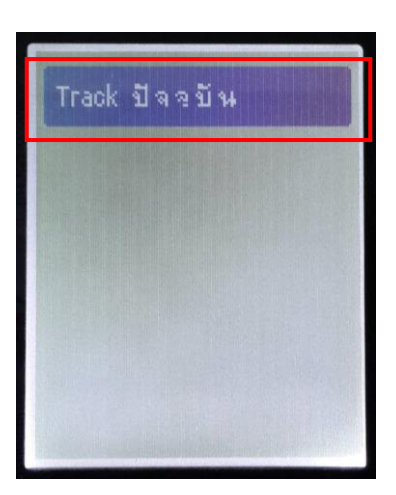

3) เลือก "จัดเก็บ Track"

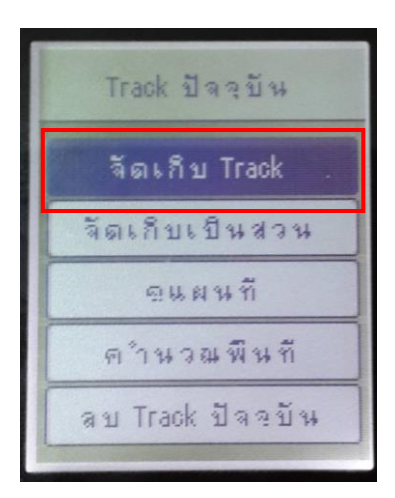

4) ตั้งชื่อ Track log ที่ต้องการ จากนั้นกดตกลงที่หมายเลข "เสร็จ"

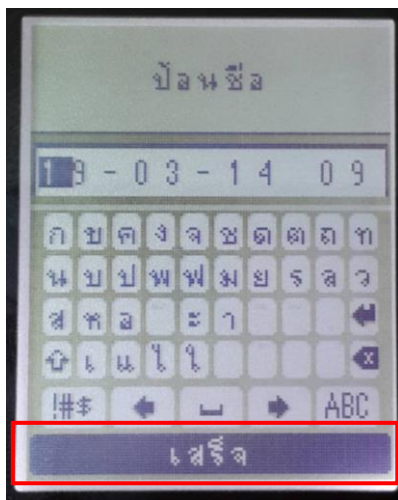

5) เครื่องจะบันทึกรอยทางที่ท่านต้องการ และถามว่าจะต้องการลบ Track ปัจจุบันหรือไม่? ถ้าเลือก ใช่ หมายถึง ลบ Active Log ที่เคยเก็บไว้ทิ้ง ถ้าเลือก ไม่ หมายถึง ไม่ลบ Active Log ที่เคยเก็บไว้

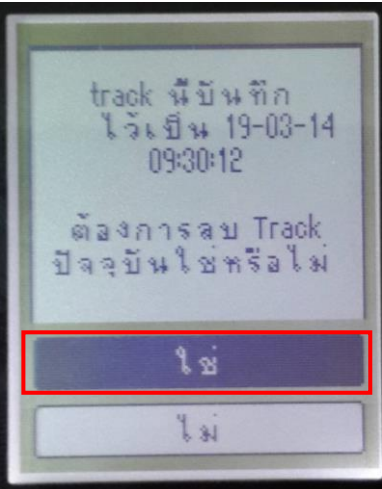

### **6.2 การ ดูลบ แก้ไขรอยทาง (Track log)**

1) กดเข้าไปที่ Track log ที่ต้องการ

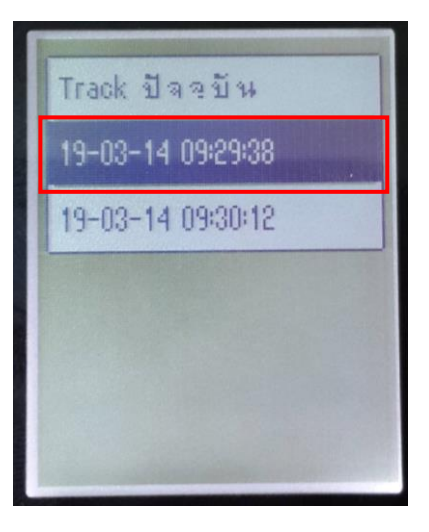

2) เครื่องก็จะขึ้นเมนูให้เลือกได้ไม่ว่าจะดูกับแผนที่ เปลี่ยนชื่อ ลบ ฯลฯ

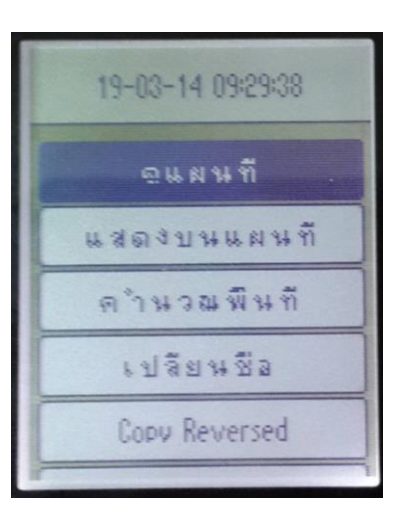

3) ถ้าต้องการจะดู Track log กับแผนที่นั้น ให้เลือกที่ "ดูแผนที่"

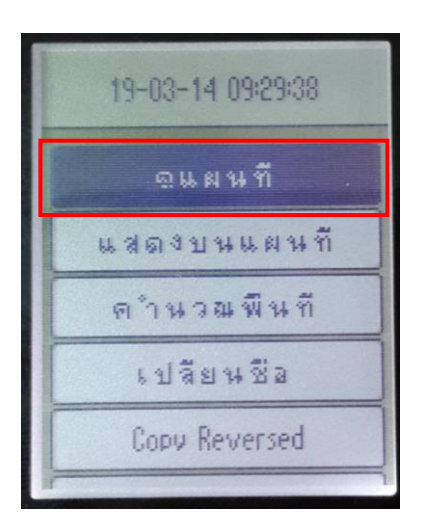

4) track log ที่เก็บก็จะปรากฏที่หน้าจอ GPS หากต้องการทราบรายละเอียดของ track log ให้กด เข้าไปดูได้ที่ชื่อของ track log

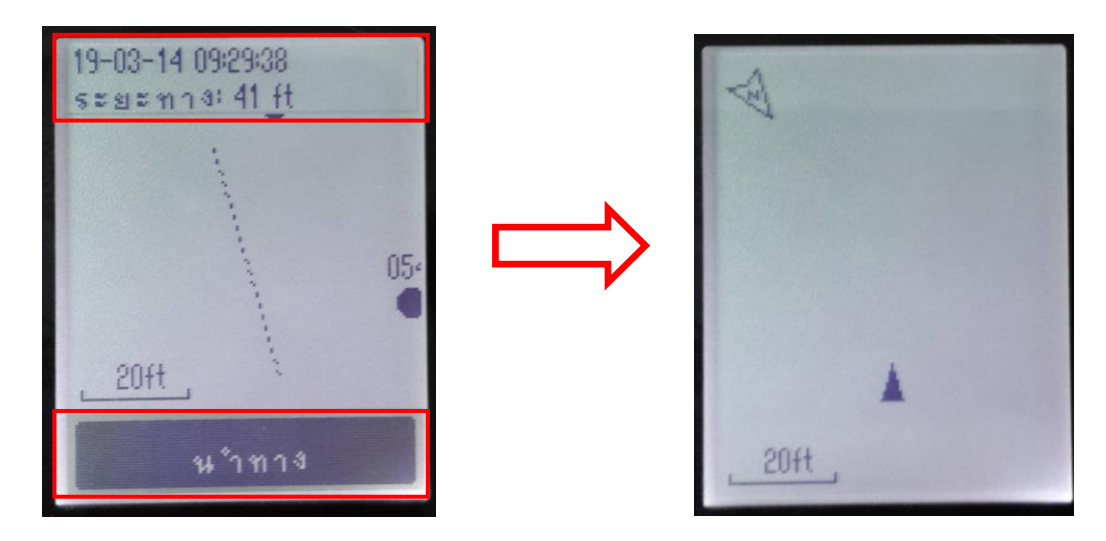

หากต้องการให้เครื่อง GPS นาทางไปตาม Track log ที่ต้องการก็สามารถกดปุ่ม "นำทาง" ได้

# **บทที่7 การน าข้อมูลออกจากเครื่อง GPS eTrex 10**

# **ขั้นตอนการน าข้อมูลออกจากเครื่อง GPS eTrex 10**

1. การนำข้อมูลออกจากเครื่อง GPS Port ที่เชื่อมต่อระว่างเครื่อง GPS กับคอมพิวเตอร์

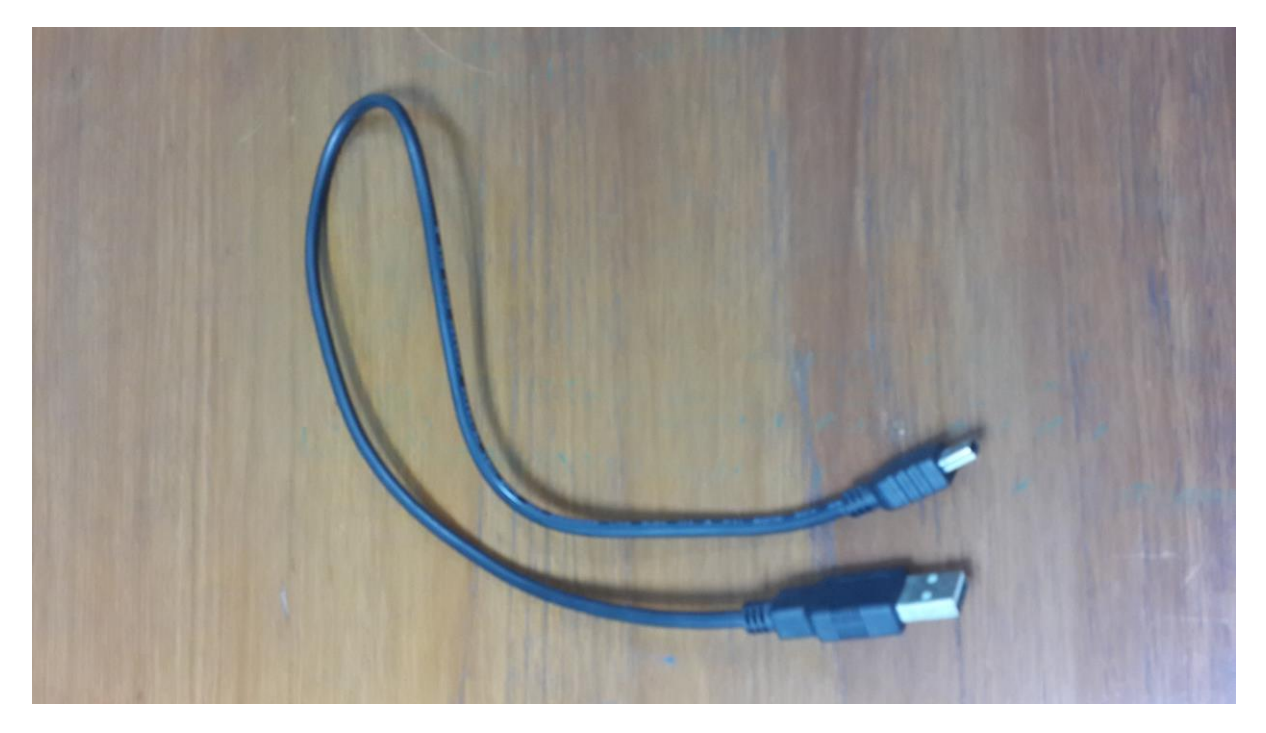

## **ภาพแสดง** สายเชื่อมข้อมูล

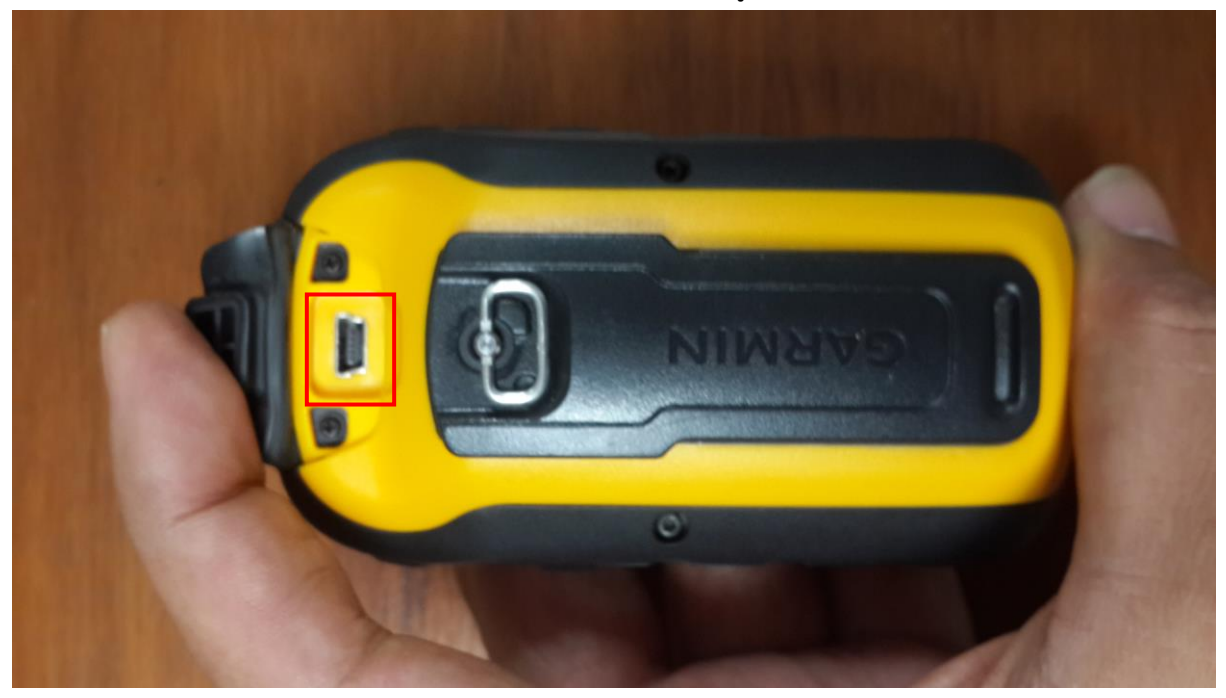

**ภาพแสดง** ตัวเครื่องเปิดที่เชื่อมต่อสาย Link

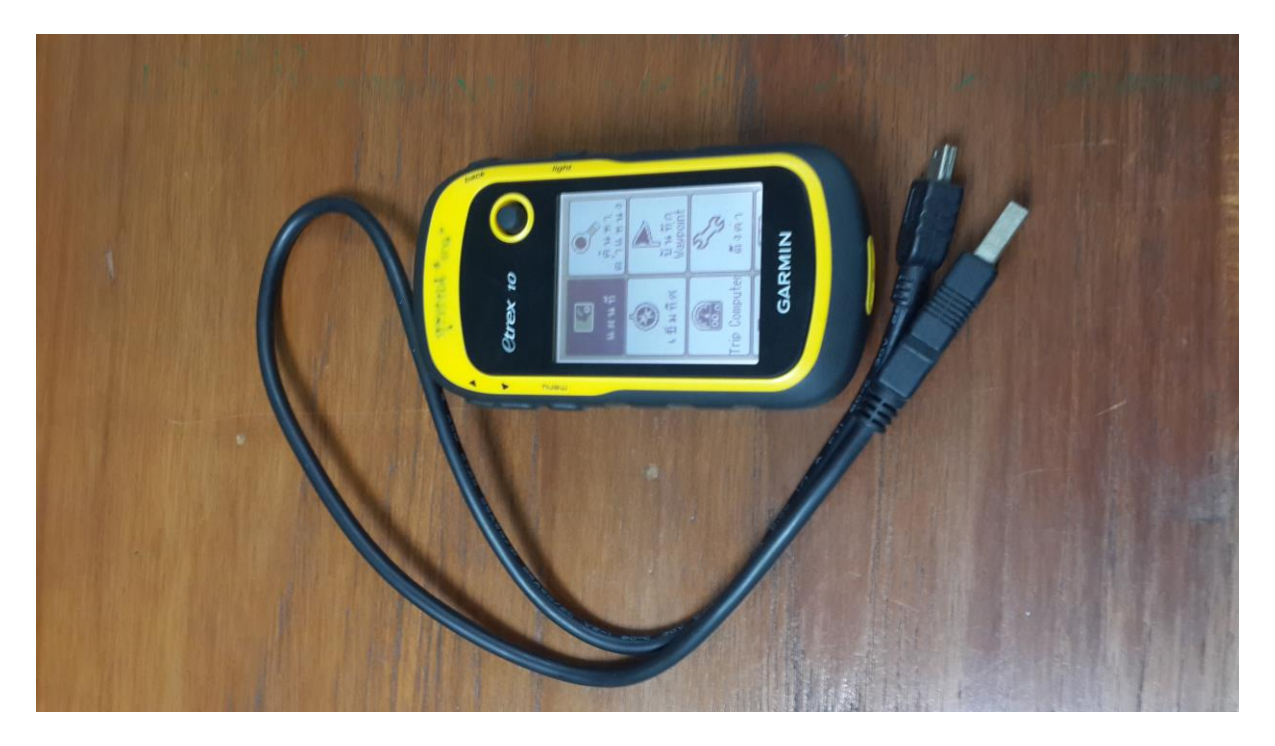

**ภาพแสดง** เครื่อง GPS พร้อมสาย Link

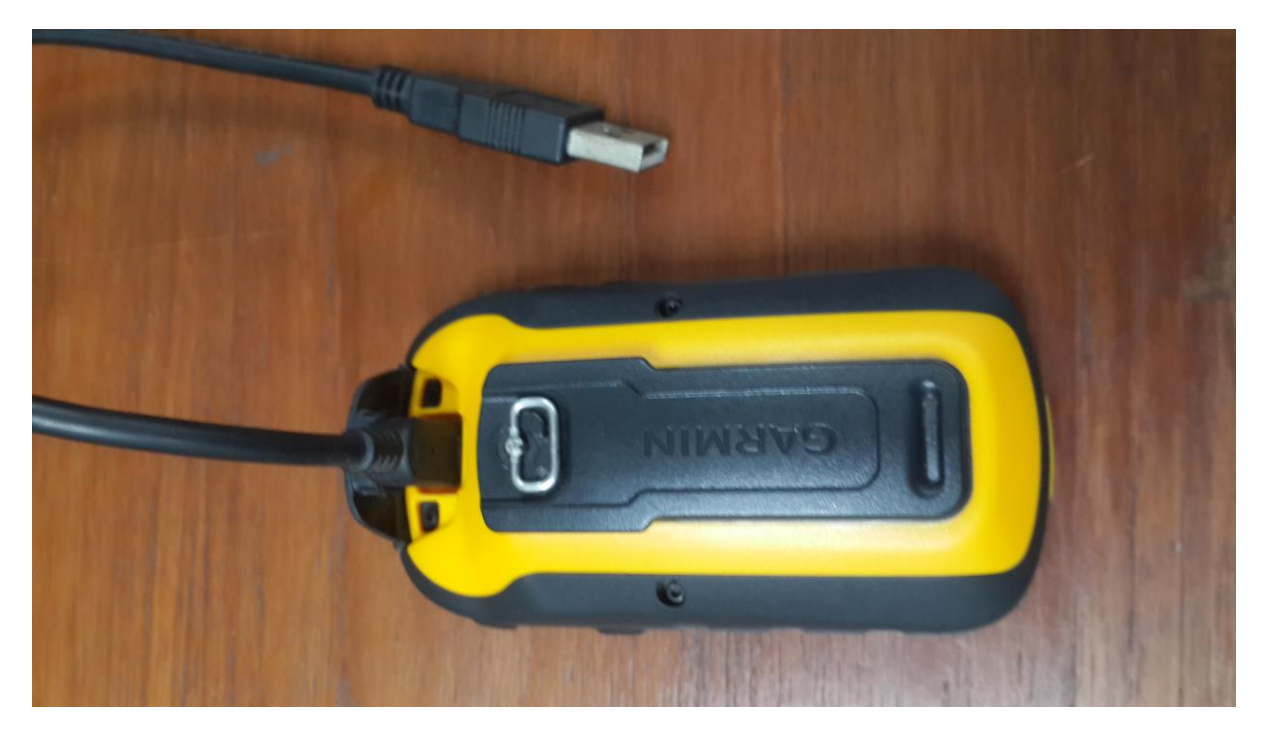

**ภาพแสดง** การเชื่อมต่อ

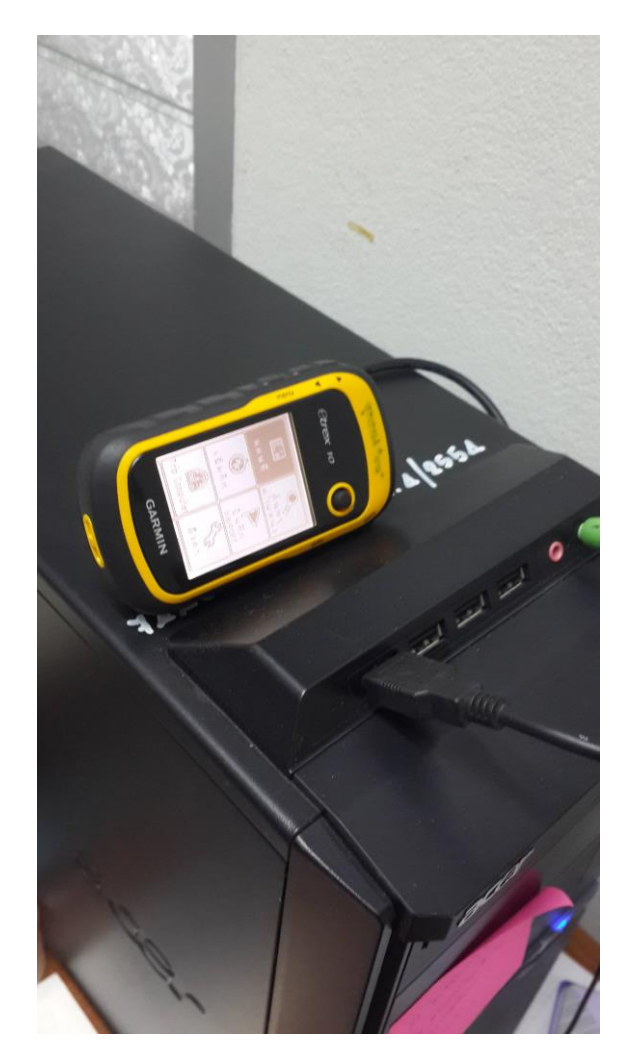

**ภาพแสดง** ส่วนที่เชื่อมต่อกับเครื่องคอมพิวเตอร์

2. เมื่อเชื่อมต่อแล้ว เครื่อง GPS จะถามว่าให้แสดงแบบหน่วยความจำให้เลือกที่เครื่องแล้วตอบว่า "ใช่"

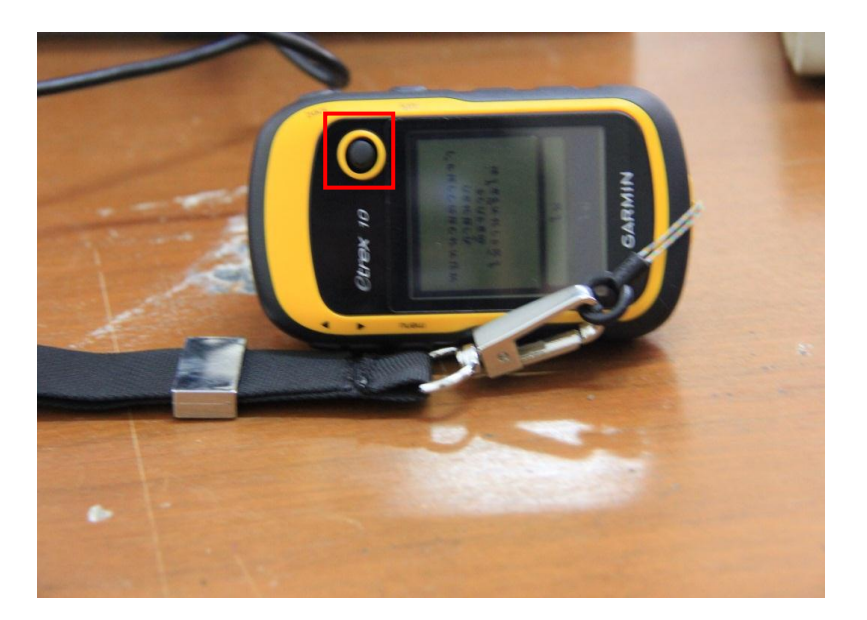

3. ให้เลือกที่ปุ่ม Join เลื่อนขึ้น แล้วกดปุ่มเดิม ตรงกลาง ตกลง ที่หน้าจอคอมพิวเตอร์จะปรากฏเป็นดังรูปภาพ ที่หน้าจอคอมพิวเตอร์จะปรากฏ ชื่อ GARMIN (G) ให้เลือก แล้วเลือก Folder Garmin

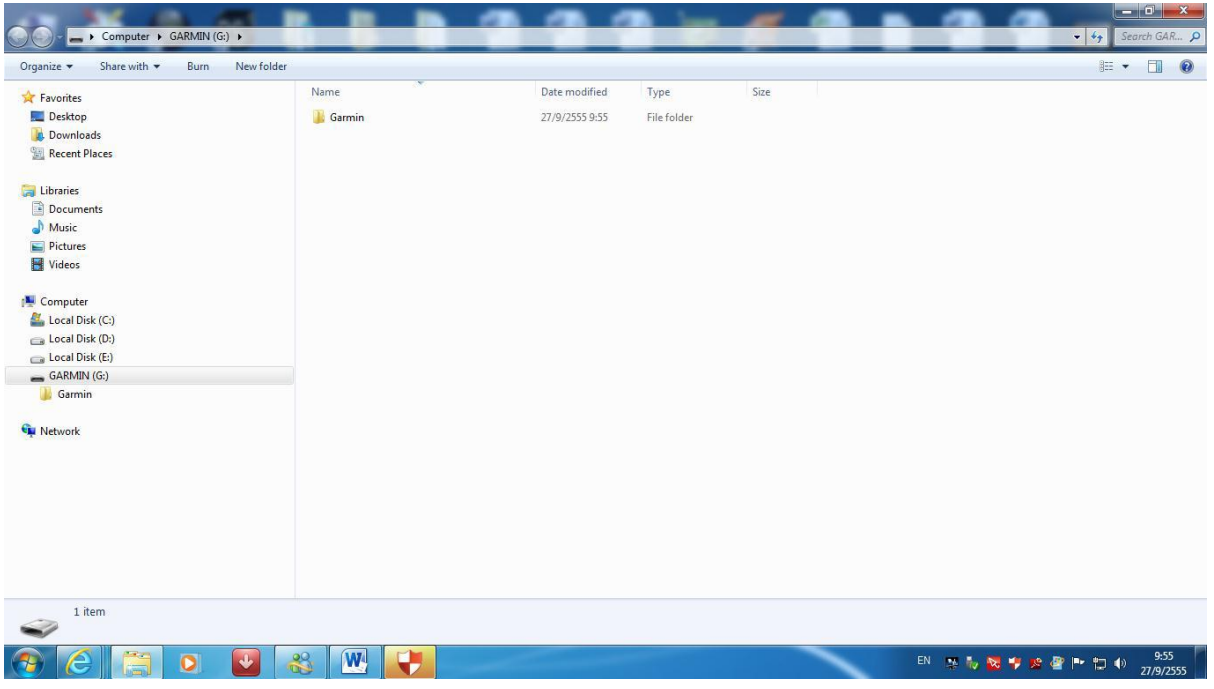

4. ปรากกฎขึ้นมาหลาย Folder ให้เลือกที่ Folder GPX

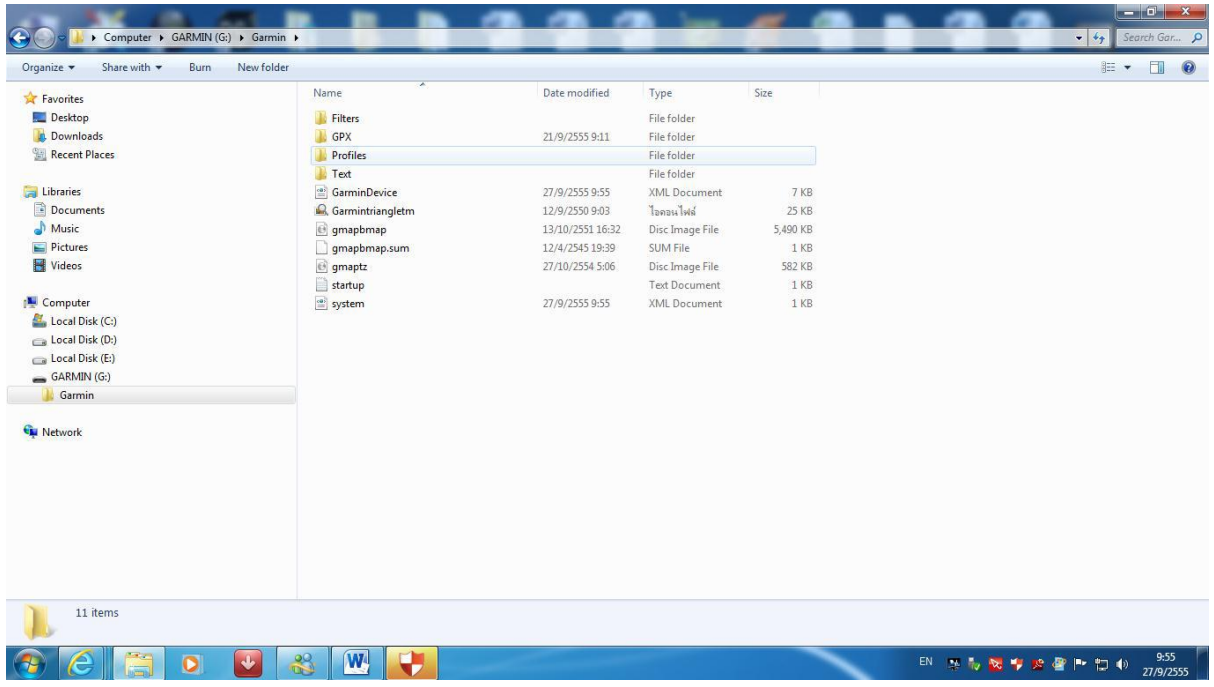

5. ปรากกฎขึ้นให้เลือกที่ File ------**>** Waypoint\_\*\*\*\*\*\_\*\*\*\*\*\_\*\*\*.gpx file ที่เก็บข้อมูลจุด และ Track\_\*\*\*\*\*\_\*\*\*\*\*\_\*\*\*.gpx file ที่เก็บข้อมูลเส้นทาง ไป Copy มาไว้ที่ Folder ที่เราต้องการ ได้ข้อมูลออก จากเครื่อง GPS รุ่น eTrex 10

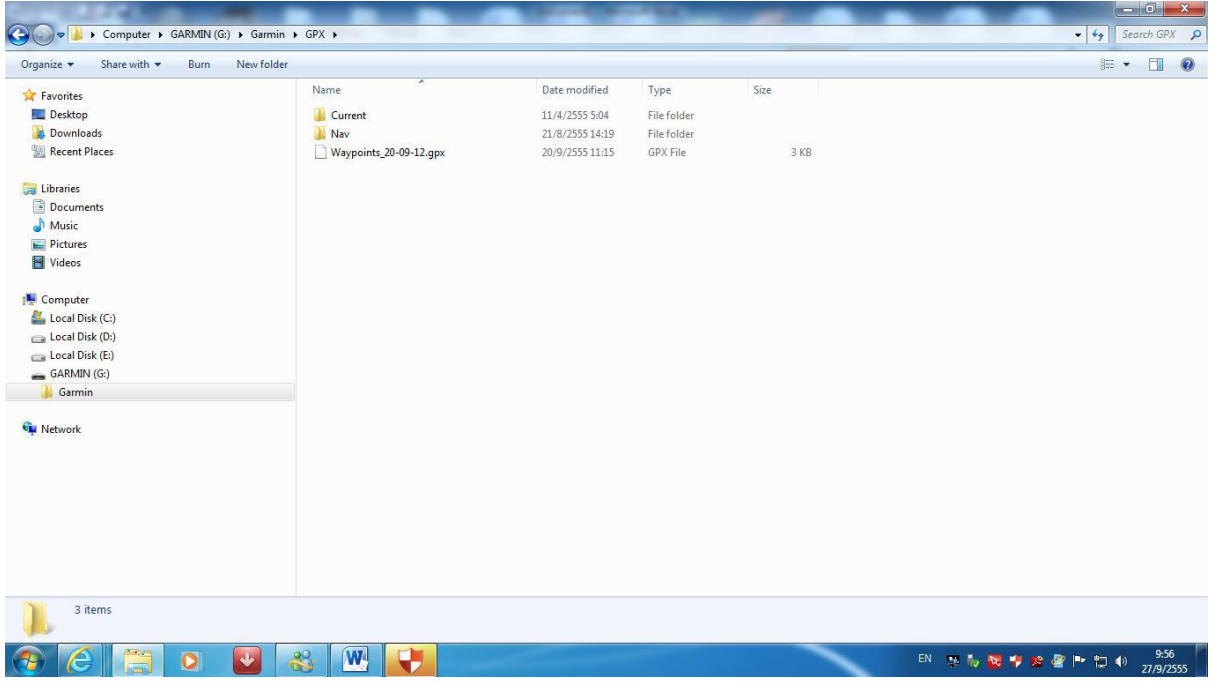

### **การใช้งานกับโปรแกรม Google Earth**

### **การน าข้อมูลที่เก็บจากเครื่อง GPS Etrex 10 ใช้กับโปรแกรม Google Earth**

1. เปิดโปรแกรม Google Earth

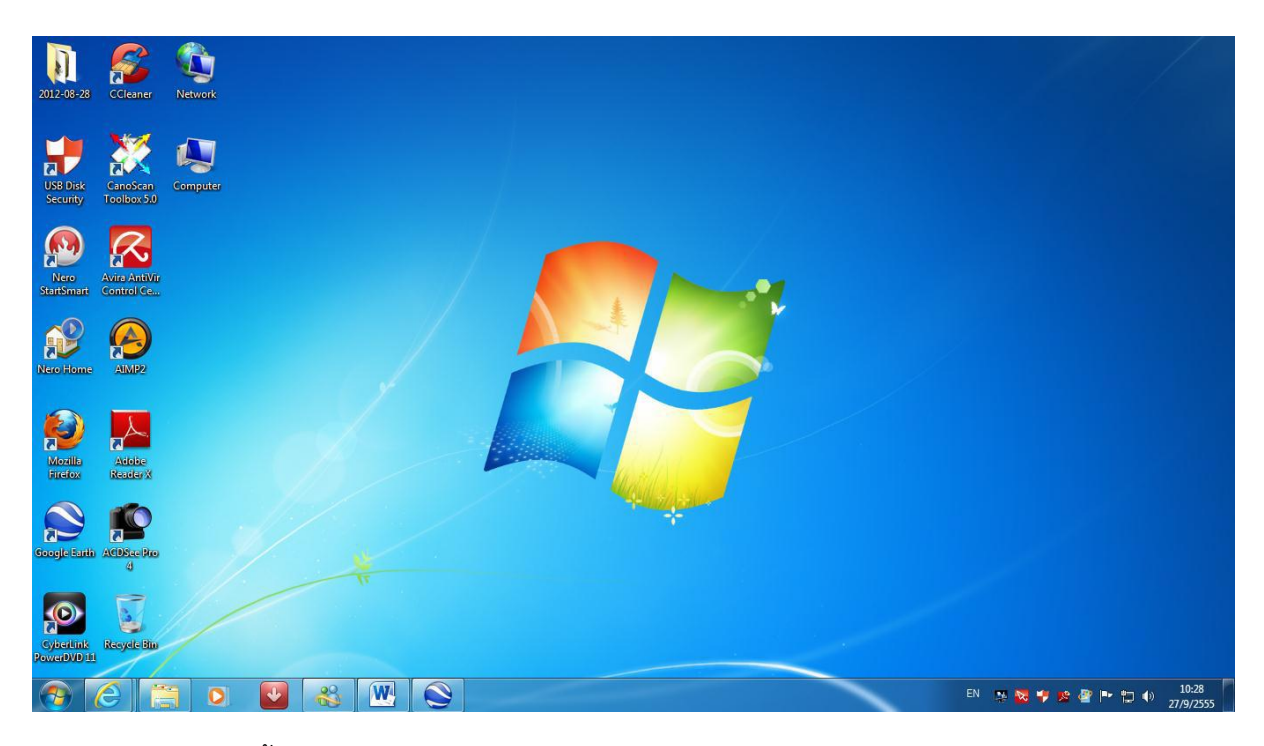

2. เมื่อเปิดโปรแกรมขึ้นมาจะปรากฏ ให้เลือกที่ ไฟล์---------> เปิด ----------->

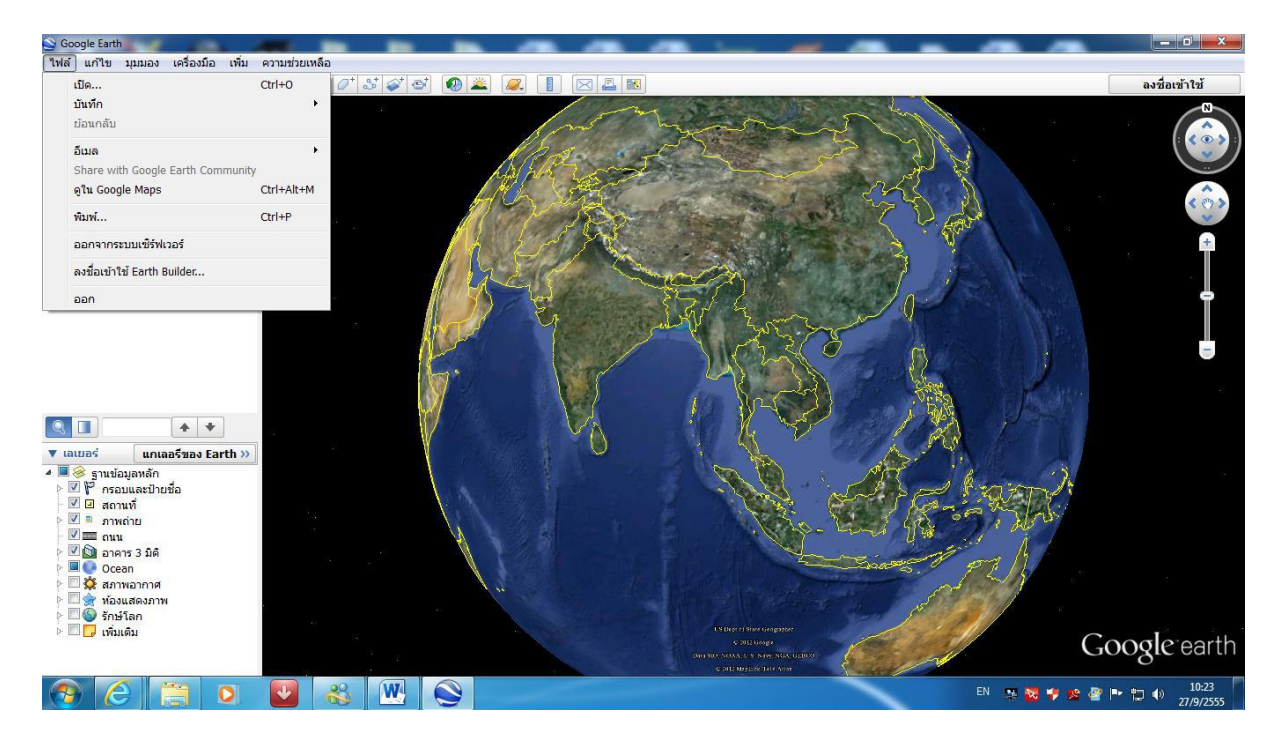

3. ปรากฏหน้าจอตามข้างล่างให้เลือกที่ Folder -------->ที่เราจัดเก็บข้อมูลที่นำออกมาจากเครื่อง GPS ให้เลือกที่ Waypoint\_\*\*\*\*\*\_\*\*\*\*\*\_\*\*\*.gpx หรือ Track\_\*\*\*\*\*\_\*\*\*\*\*\_\*\*\*.gpx file ที่สาคัญตรงที่ทำเป็นสี แดงไว้ ให้เลือกเป็น นามสกุล.\_\*\*\*\*\*\_\*\*\*\*\*<sub>\_</sub>\*\*\*\*.gpx

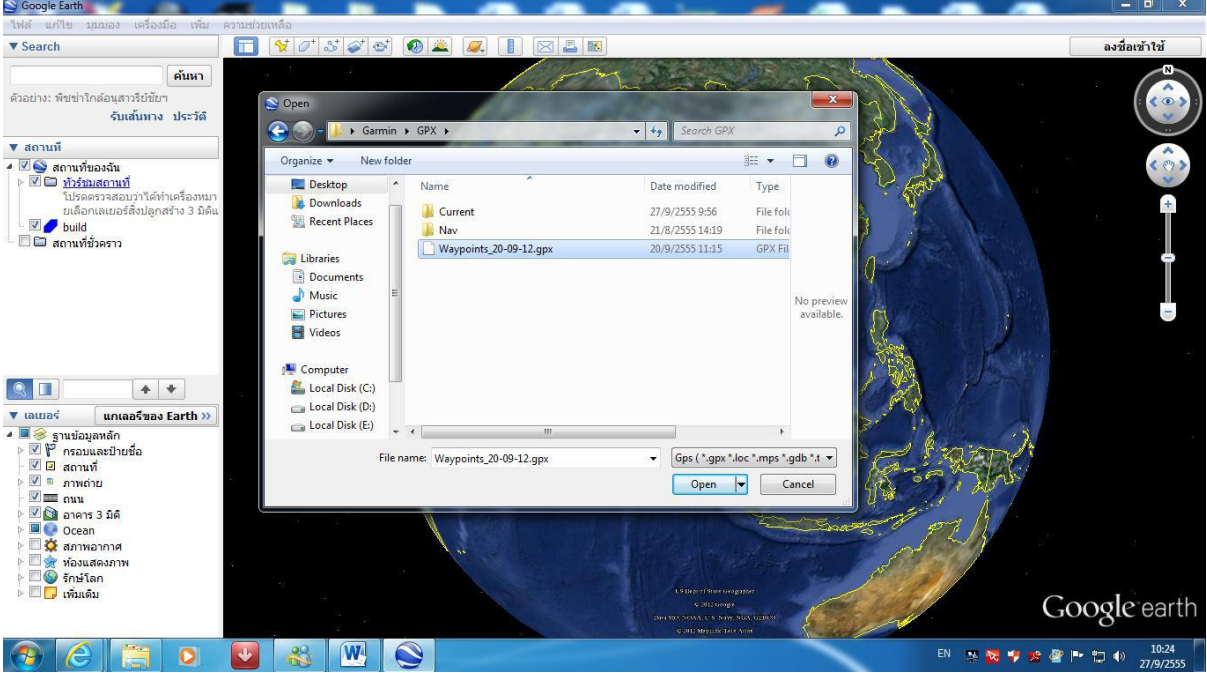

#### 4. เลือก Open จะปรากฏหน้าจอตามรูปแล้ว ตอบตกลง

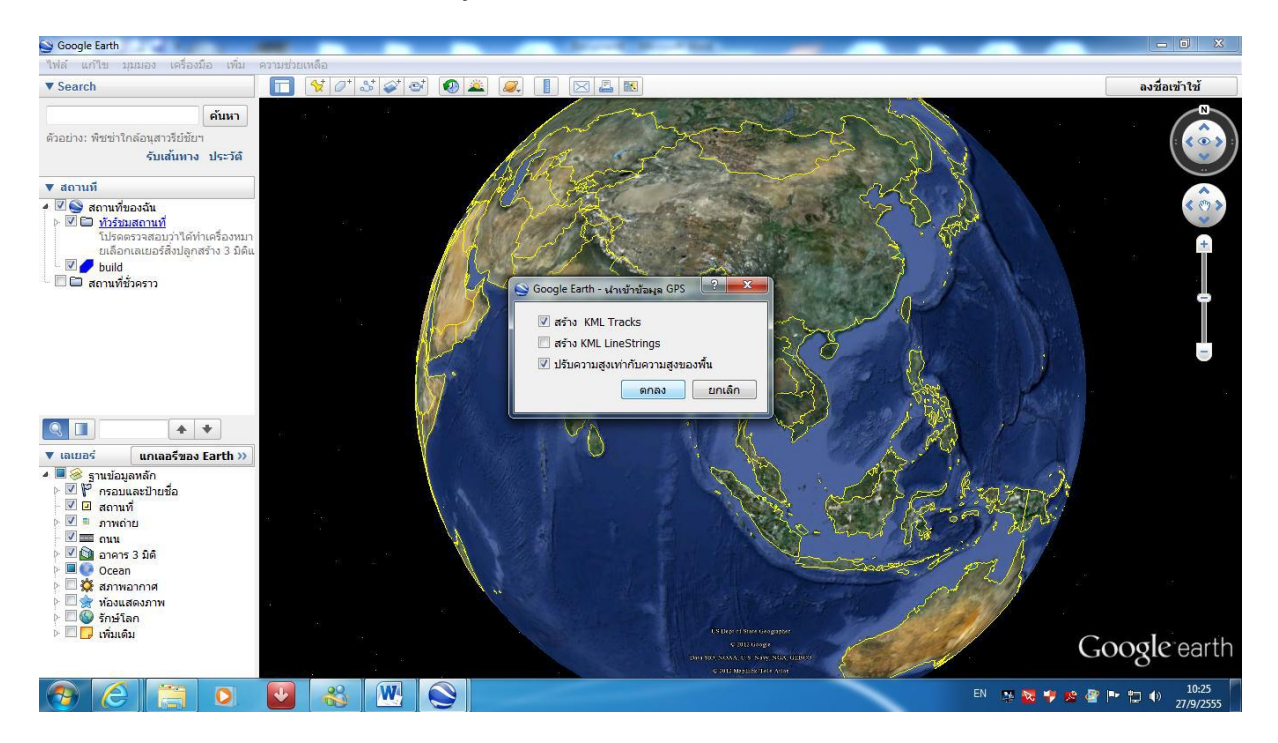

#### 5. โปรแกรมจะขยายไปยังสถานที่เรานำเข้า

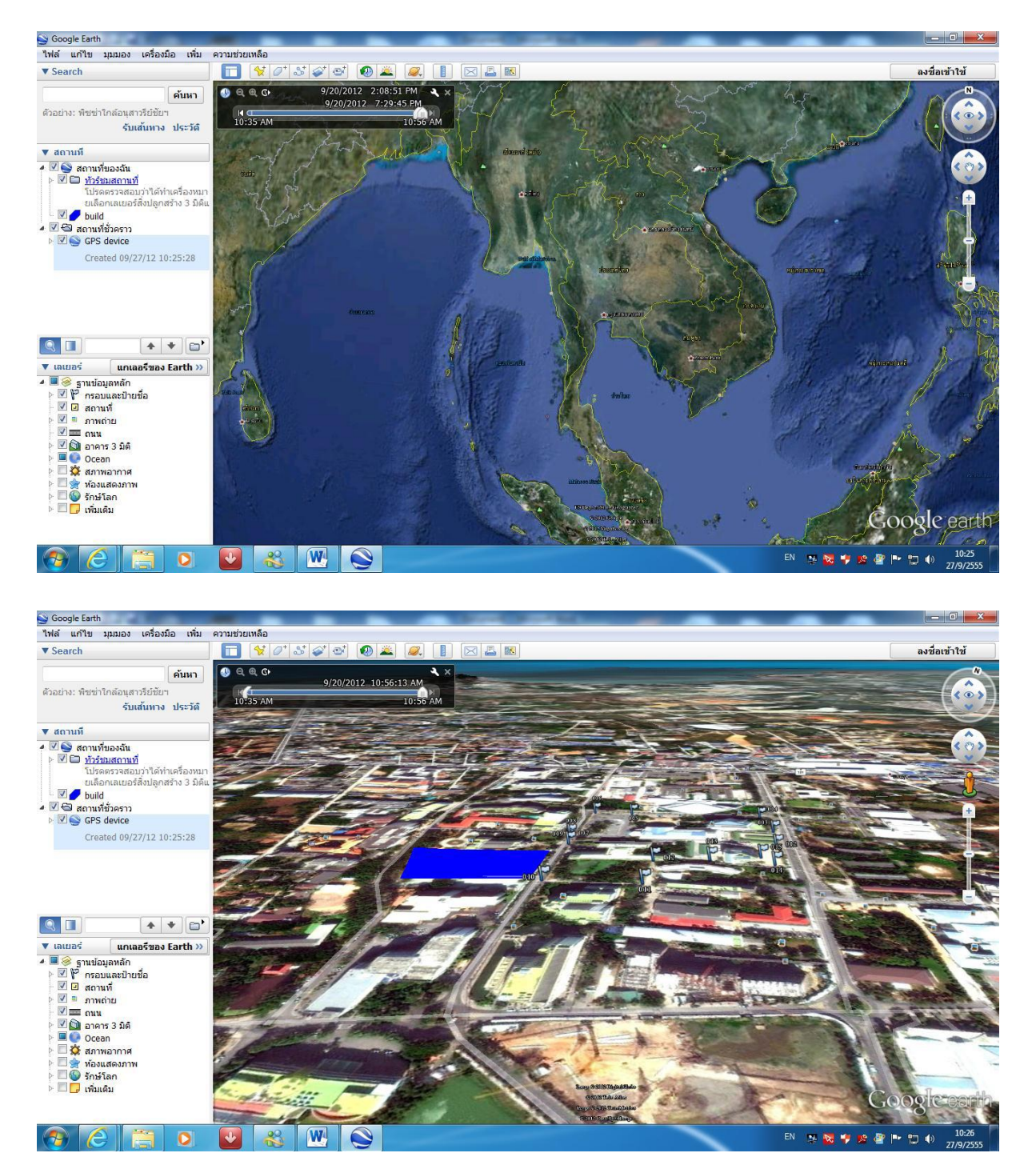

#### 6. ปรากฏชื่อ GPS device

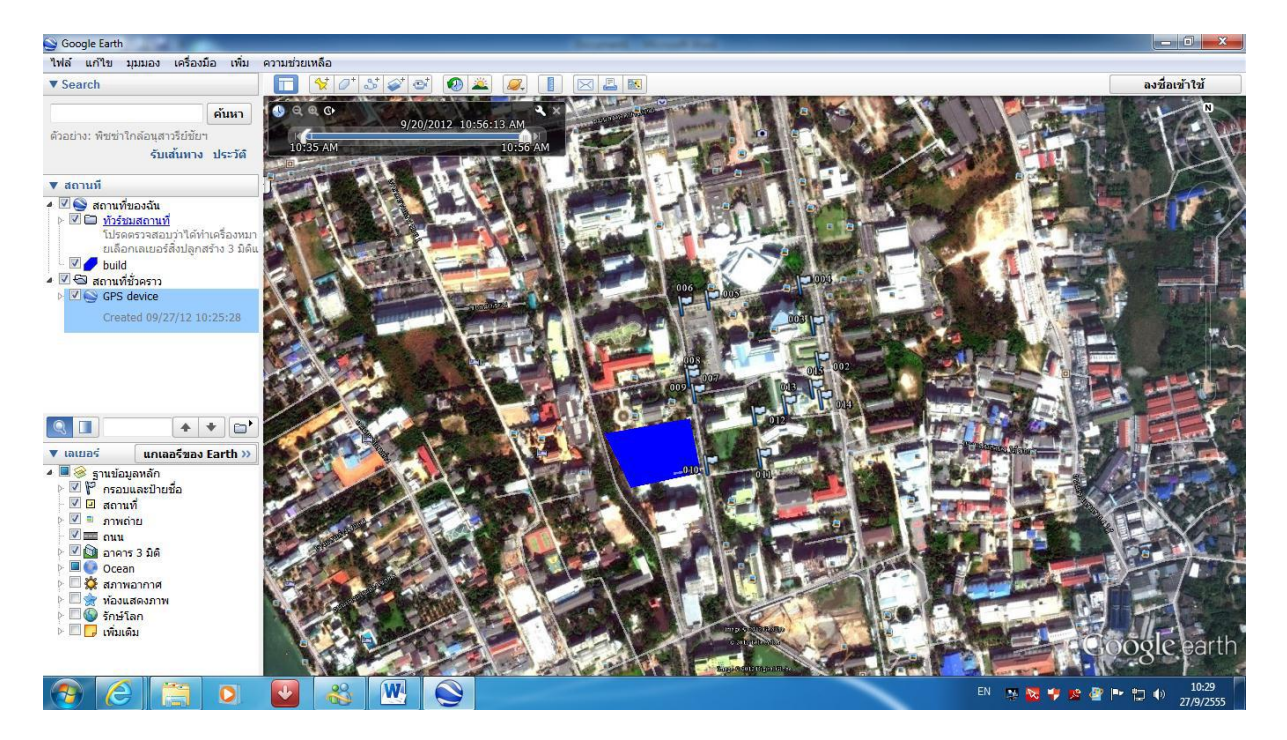

#### 7. สามารถเข้าไปแก้โดย Click ตามภาพขวา

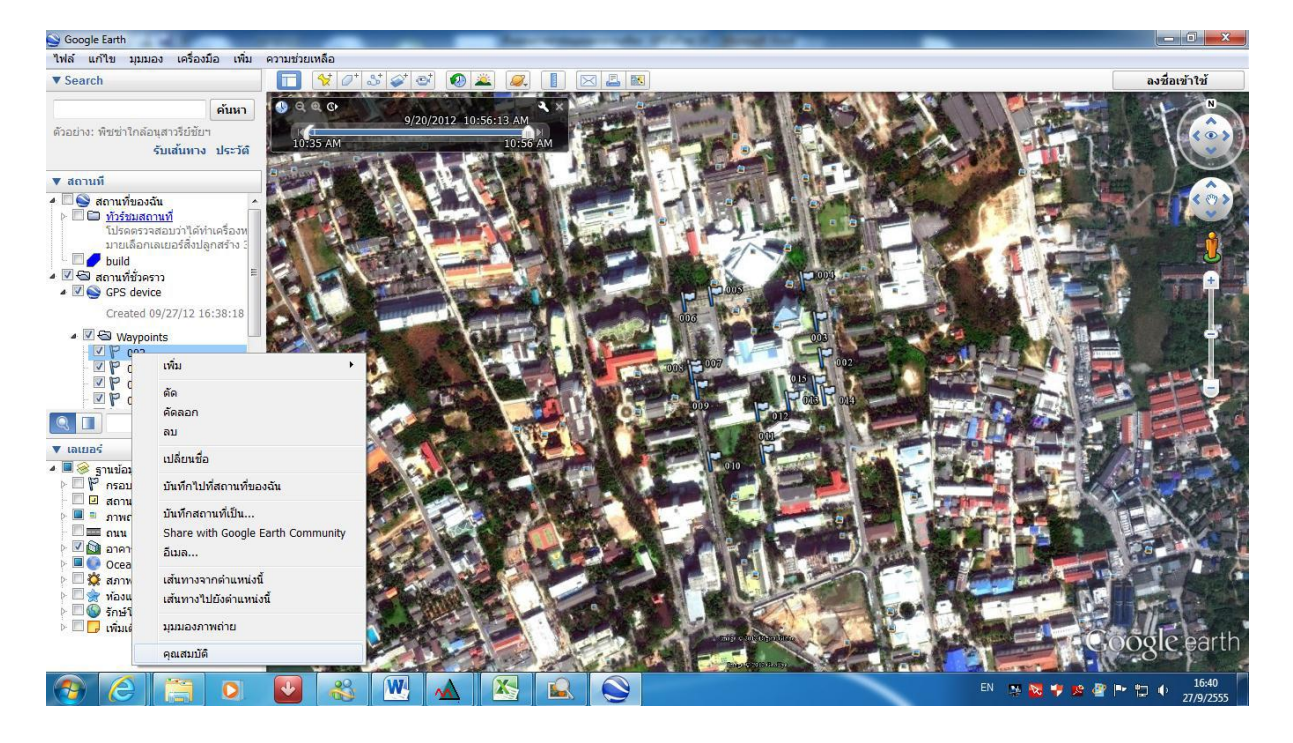

#### .<br>8. เขียนชื่อ คำอธิบาย ตามต้องการ

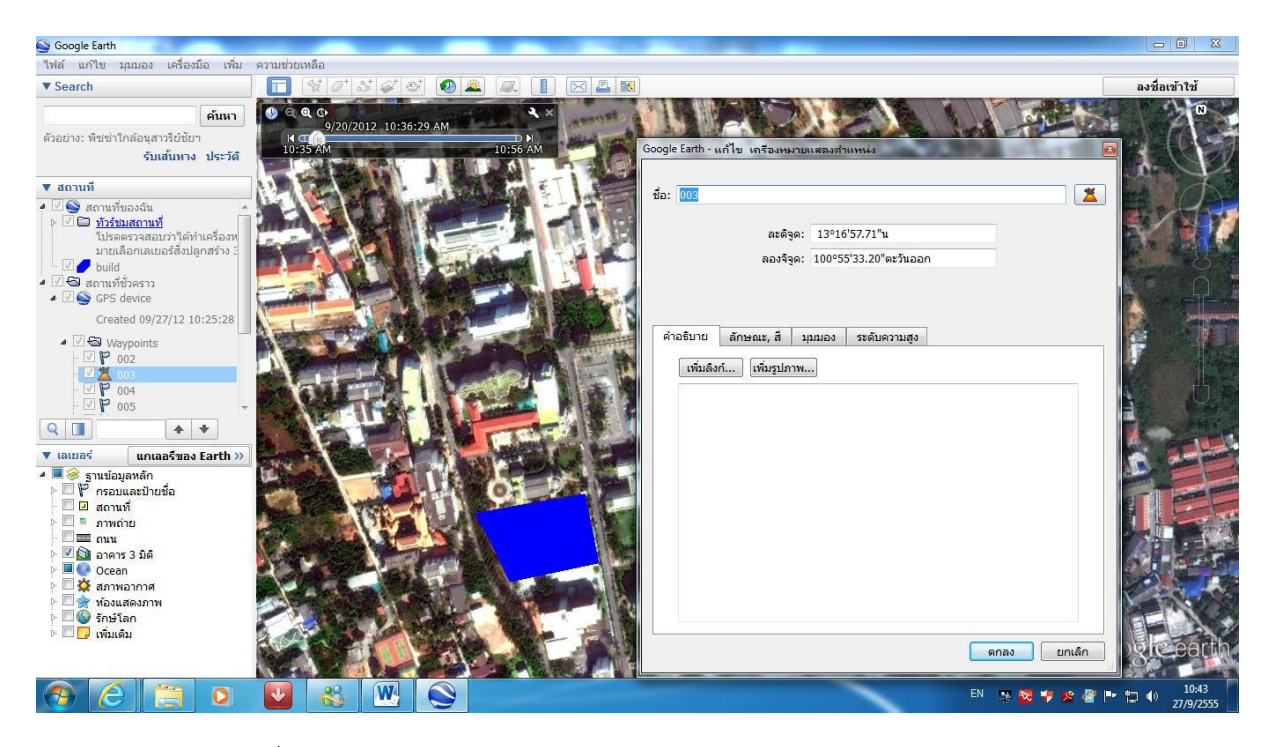

9. ใส่สัญลักษณ์ตามที่ต้องการแล้วเลือก "ตกลง"

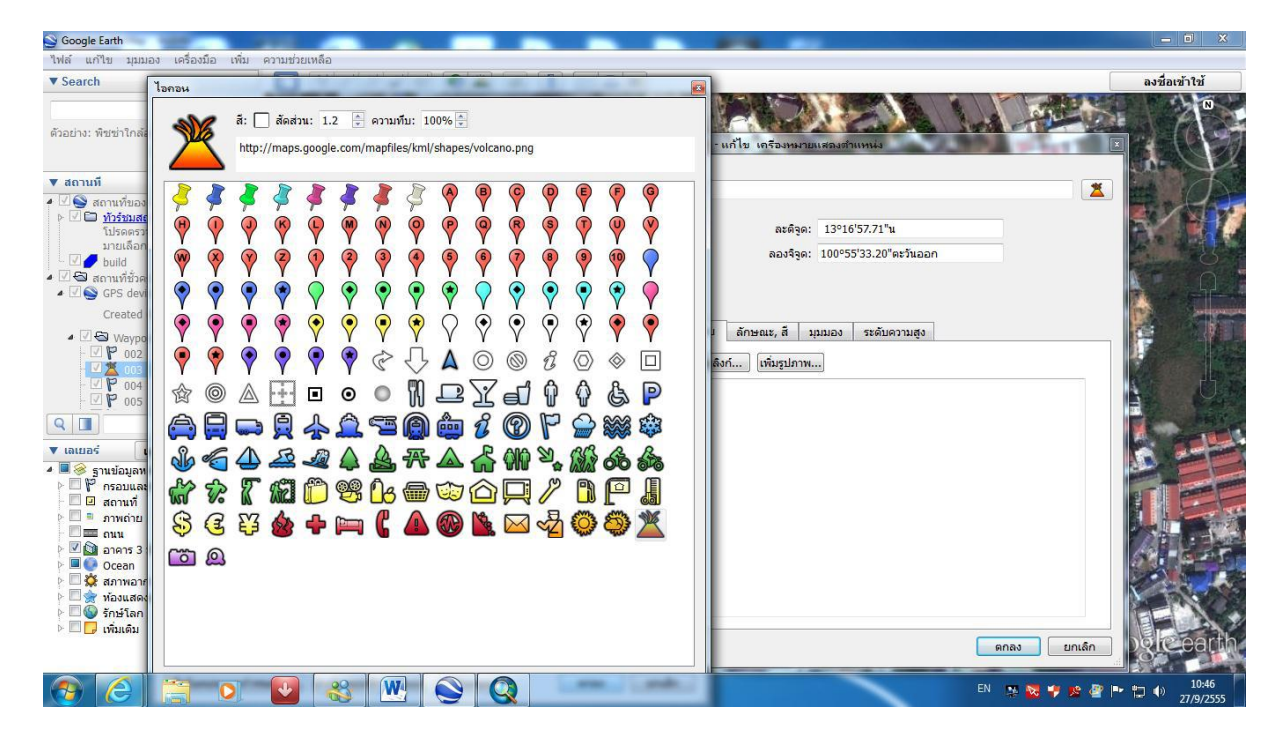

# **บทที่8 การบ ารุงรักษาเครื่อง**

1. ถอดแบตเตอรี่ทุกครั้งหลังจากใช้งาน

2. เครื่องสามารถกันน้ำได้แต่น้ำลึกเพียง 1 เมตร นาน 30 นาที (IPX7) แต่ต้องระวังน้าเข้าช่องเสียบ ต่าง ๆ ต้องปิดให้สนิท เช่น ช่องชาร์จไฟ

3. เก็บเครื่องไว้ในอุณหภูมิที่เหมาะสม ไม่ควรเก็บไว้ในที่ร้อนนานๆ เช่น ในรถยนต์ตากแดด (รองรับ ได้ระหว่าง -15 องศาเซลเซียสถึง 70 องศาเซลเซียส)

## เอกสำรอ้ำงอิง

ี ความรู้เบื้องต้นระบบโลกด้วยสำรวจหาตำแหน่งพื้นดาวเทียม (Global Positioning System: GPS) [ออนไลน์]. 17 กรกฎาคม 2557. เข้าถึงจาก: http://www.gisthai.org/about-gps/gps.html

**ตัวอย่างการใช้งาน GPS GARMIN GPSMAP 76CSx** [ออนไลน์]. 25 กรกฎาคม 2557. เข้าถึงจาก: http://www.forprod.forest.go.th/

คู่มือการใช้งาน Google Earth และ GPS**[ออนไลน์]**. **1 สิงหาคม 2557. เข้าถึงจาก:**

http://www.namoon.go.th/Google%20earth-GPS.pdf